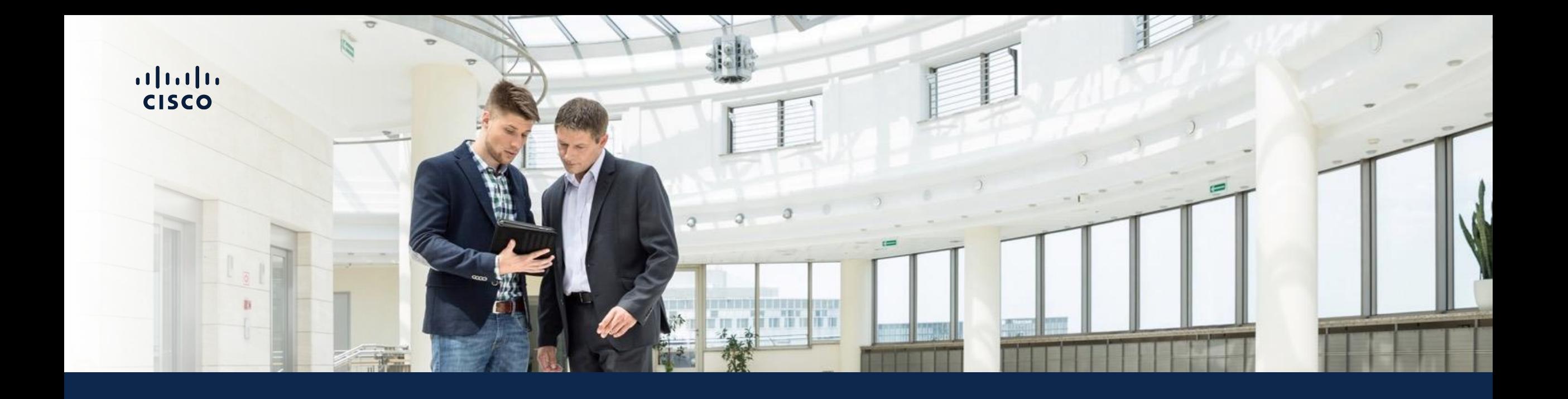

# Catalyst Center Management

### Driving business outcomes

Achieve your long-term IT business goals – today

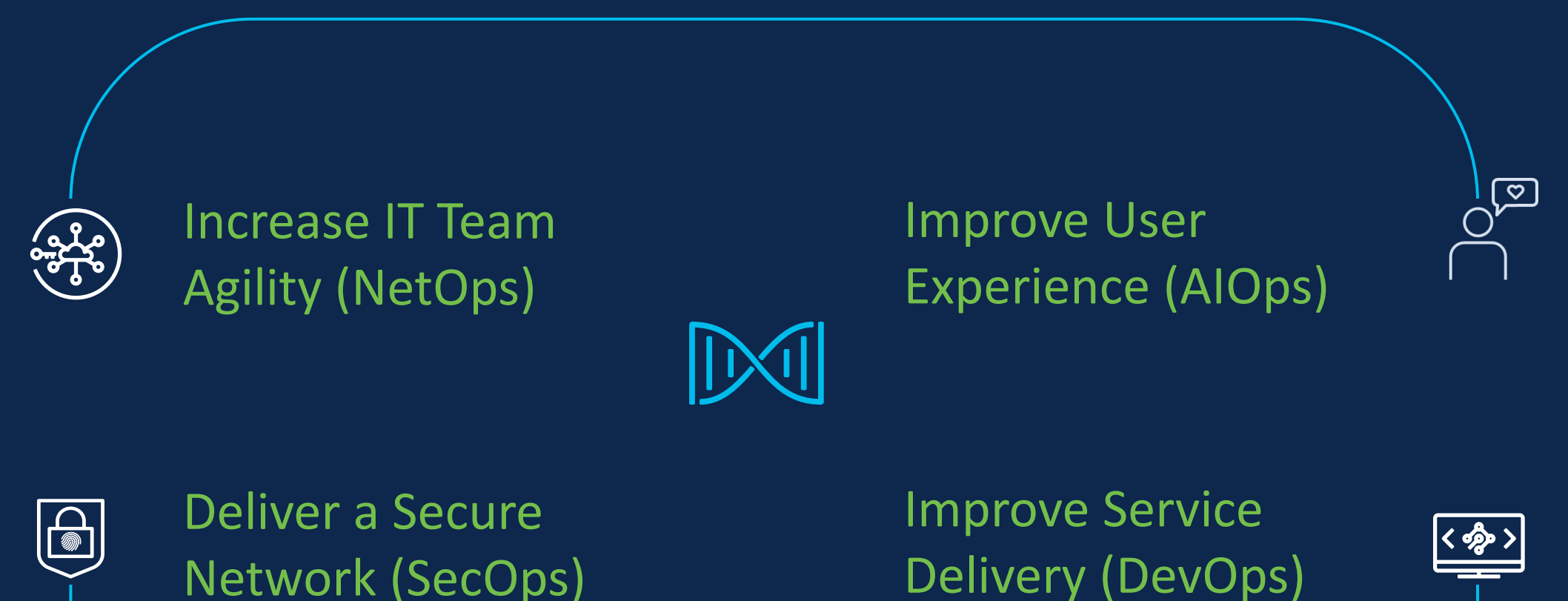

# Agenda

- Catalyst Center use cases
- Catalyst Center preparation
- PnP
- Provision device
- SWIM
- Compliance
- Hvad nyt i Catalyst Center 2.3.7

# Agenda

- Catalyst Center use cases
- Catalyst Center preparation
- PnP
- Provision device
- SWIM
- Compliance
- Hvad nyt i Catalyst Center 2.3.7

### Catalyst Center Use Cases

#### Increasing order of customer value

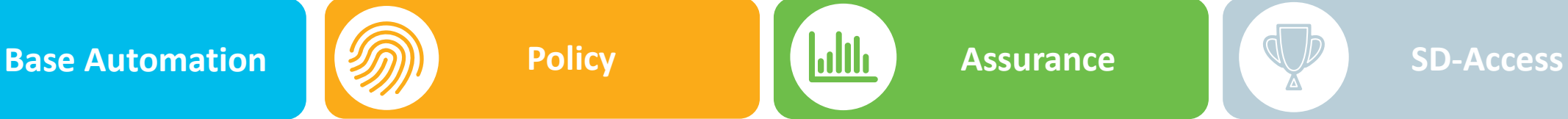

*"Receive network performance* 

**Policy** 

*insights and guided issue remediation"*

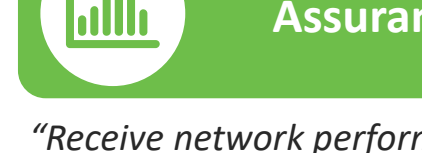

*"Receive network performance insights and guided issue remediation"*

*"Get a single network fabric, from the edge to the cloud, using policybased automation for users and devices"*

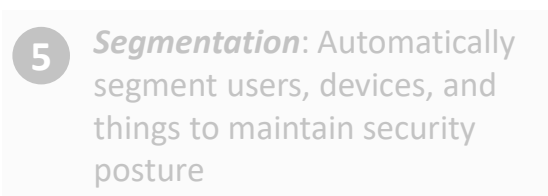

*Policy:* Automatically recognize and apply policy quickly throughout the organization **6**

- *"Automate software image updates and network device onboarding, reducing time spent on provisioning"*
- **1**
- *a) Network device onboarding (PnP):* Implement new network services quickly

*b) Software Image Management (SWIM)*: Roll out software patches and address security vulnerabilities automatically **2**

**3**

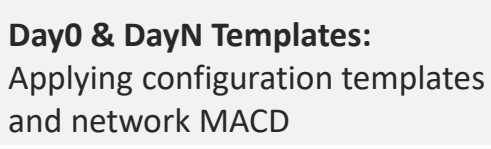

**Security Advisories: Improve** visibility and response and regulate your security vulnerability policy **4**

*Application Visibility*: Improve application availability, reliability, and performance **5**

- 
- *a) Assurance*: Improve network **7 5** availability, reliability, and performance
- 
- 

# Agenda

- Catalyst Center use cases
- Catalyst Center preparation
- PnP
- Provision device
- SWIM
- Compliance
- Hvad nyt i Catalyst Center 2.3.7

### Site in Cisco DNA Center- Heart of Simplified Deployment

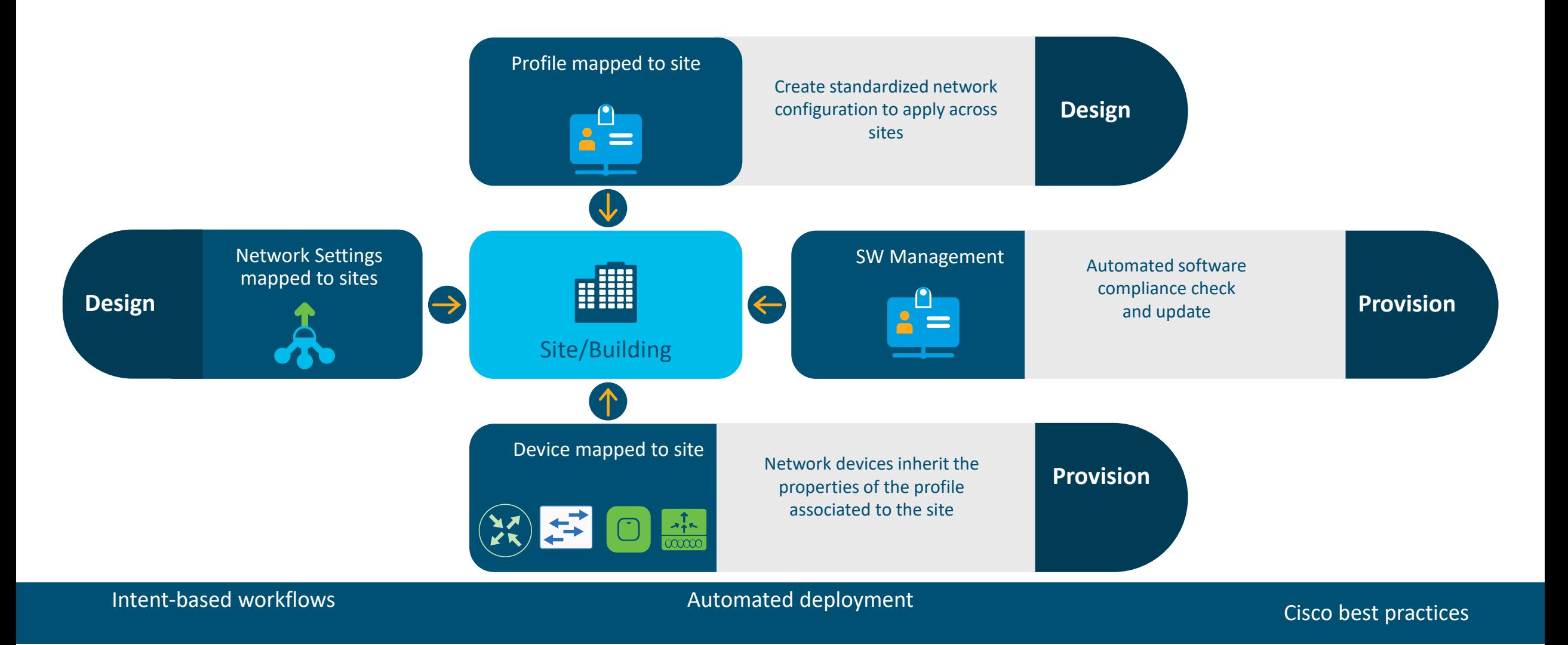

### Network Profile - Switching

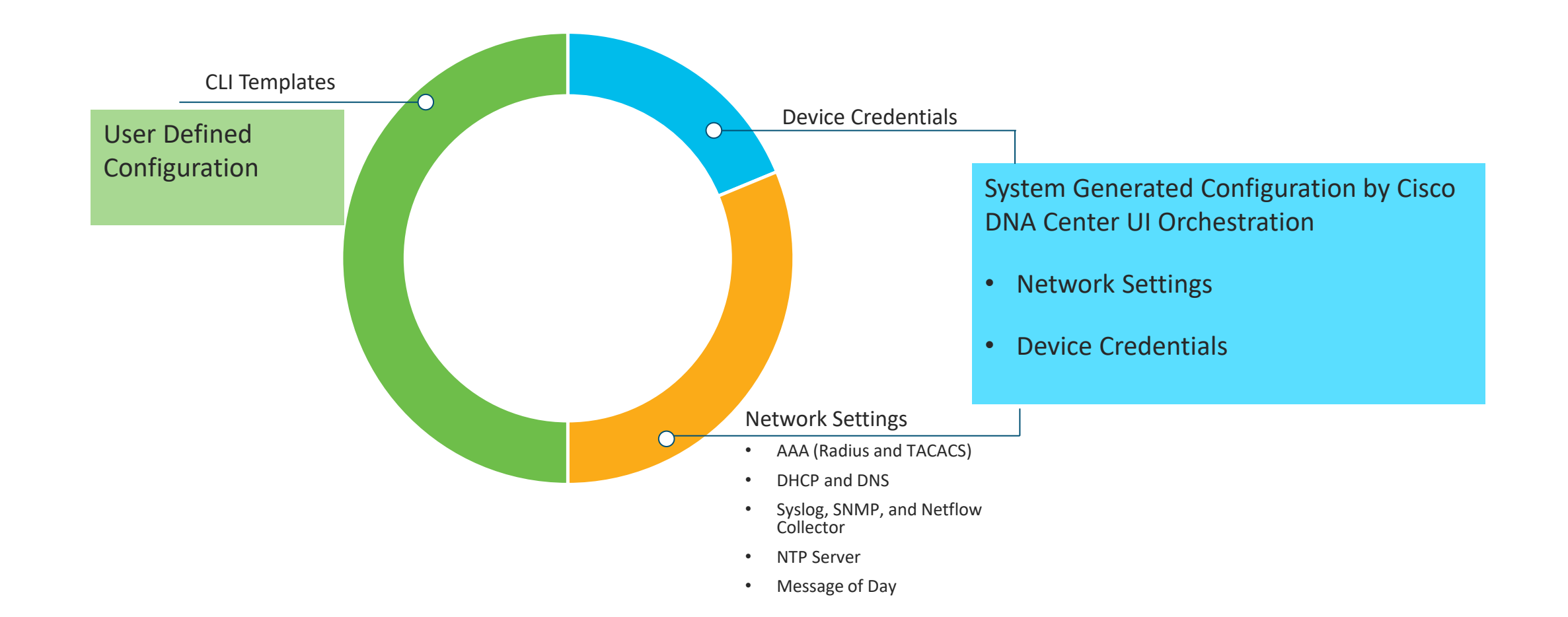

### Device Onboarding Design Workflow

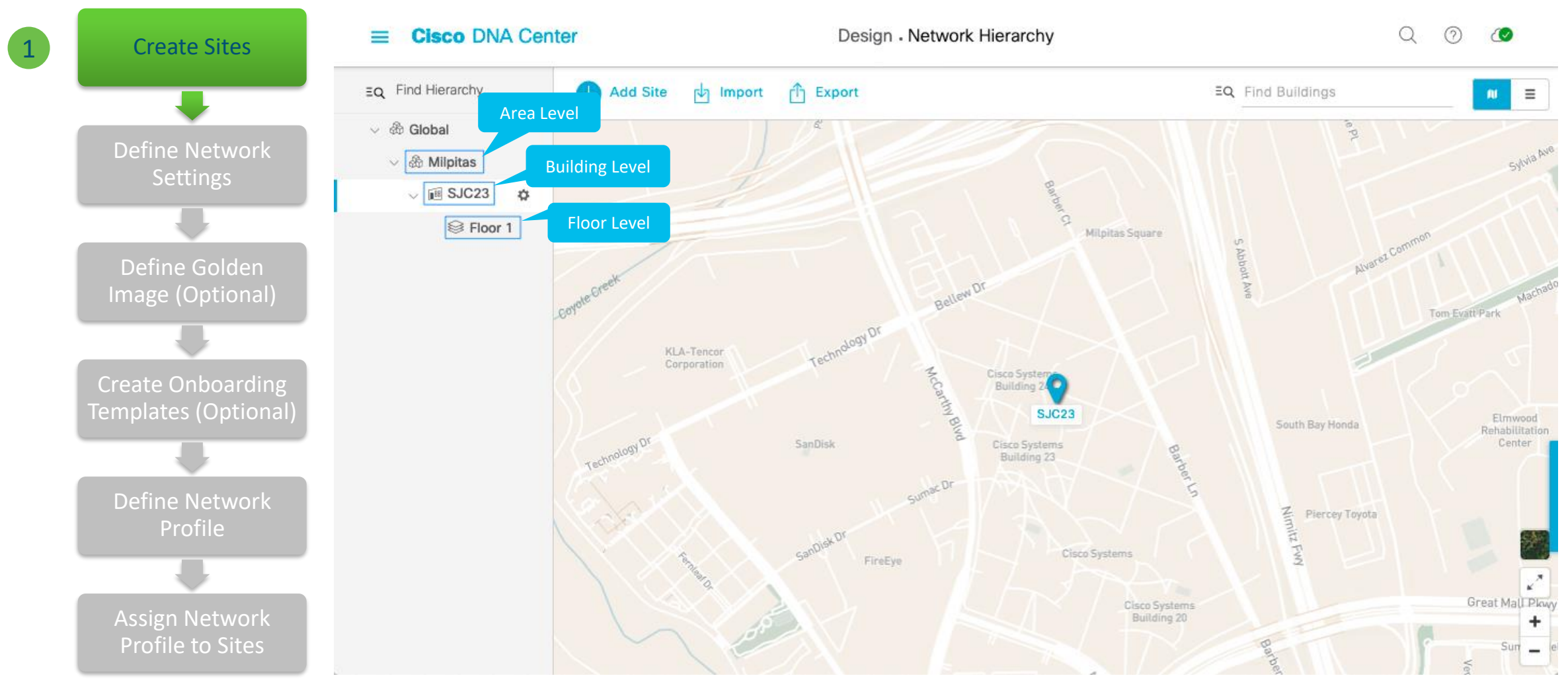

### Device Onboarding Design Workflow

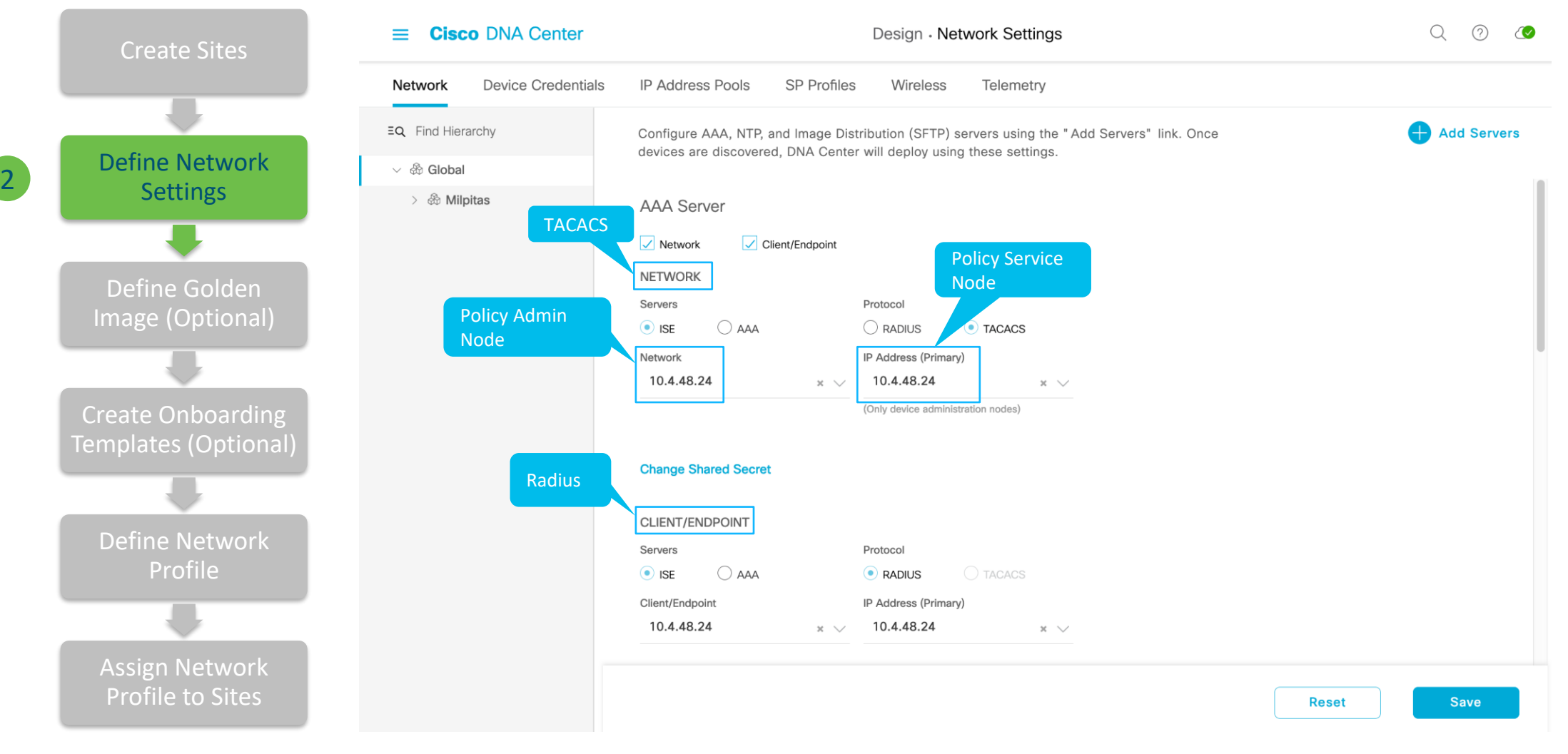

### Device Onboarding Design Workflow

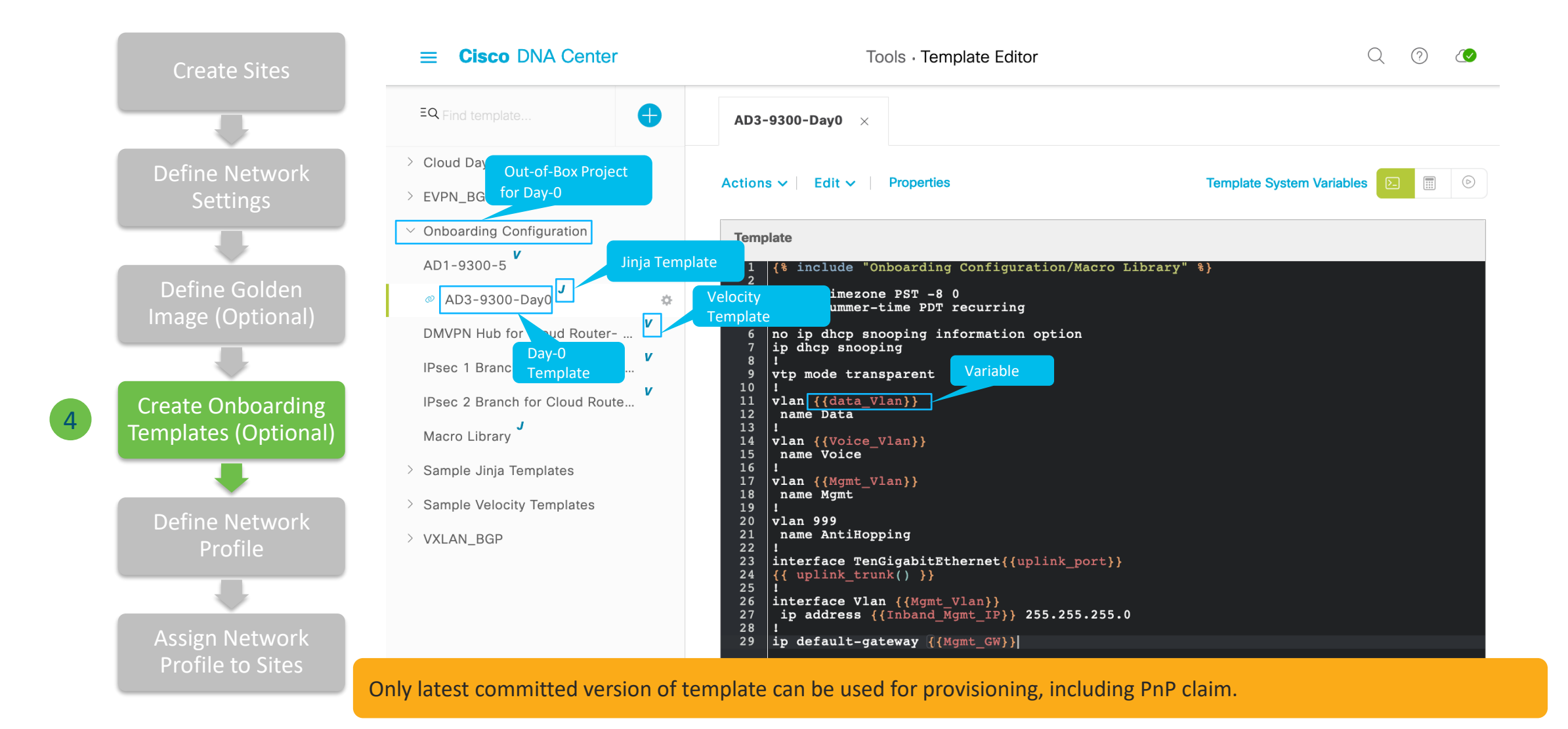

### PnP Provision Workflow Switch

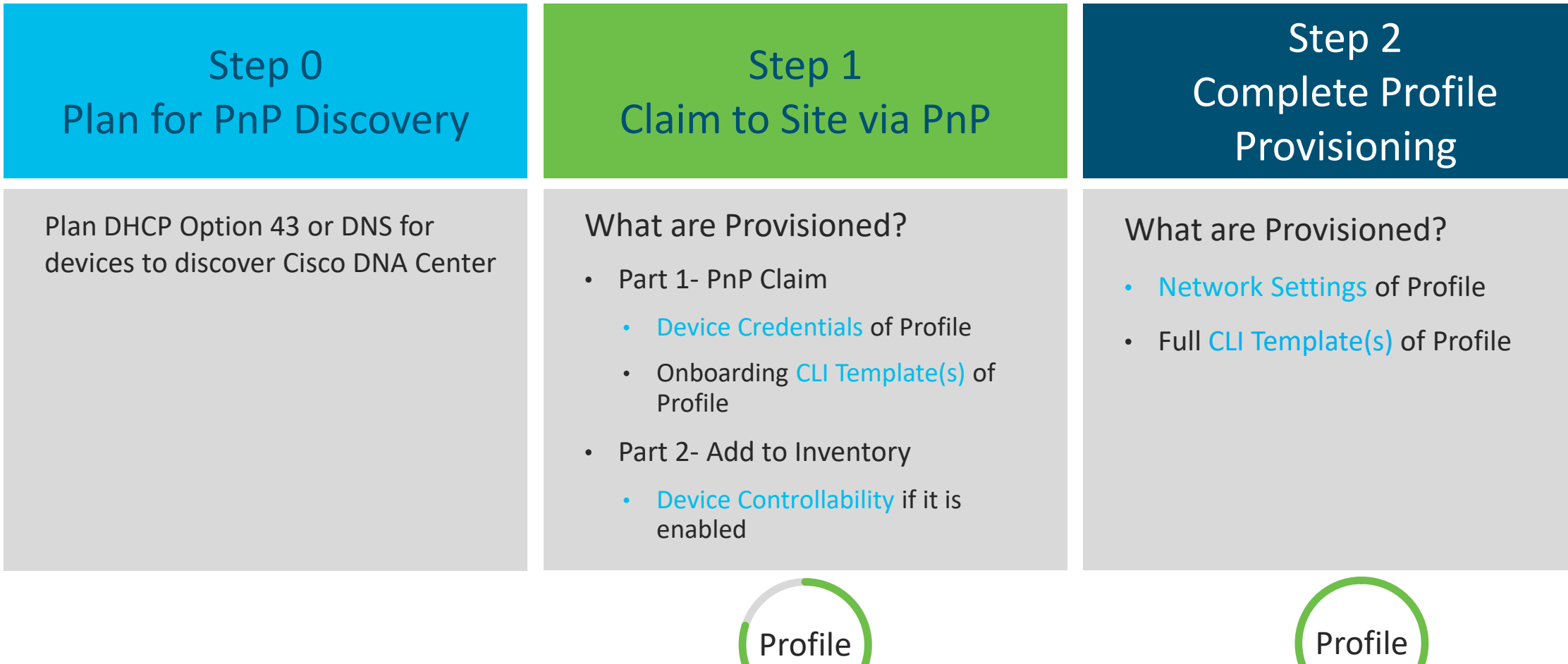

# Agenda

- Catalyst Center use cases
- Catalyst Center preparation
- PnP
- Provision device
- SWIM
- Compliance
- Hvad nyt i Catalyst Center 2.3.7

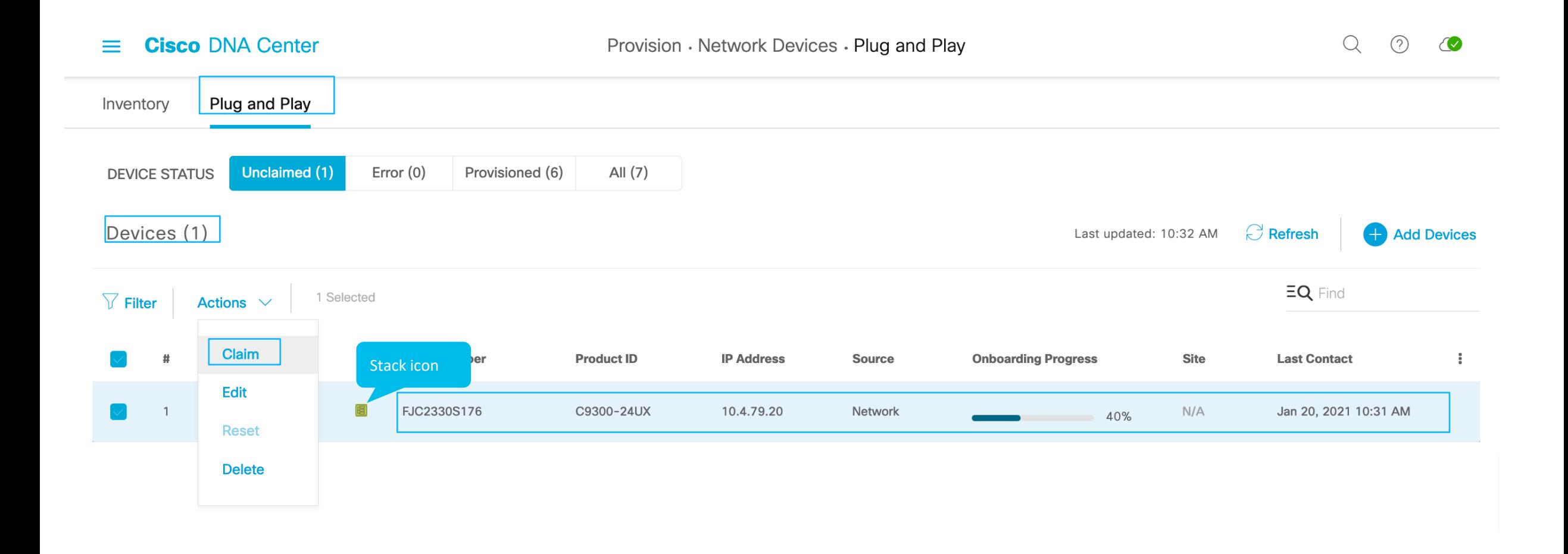

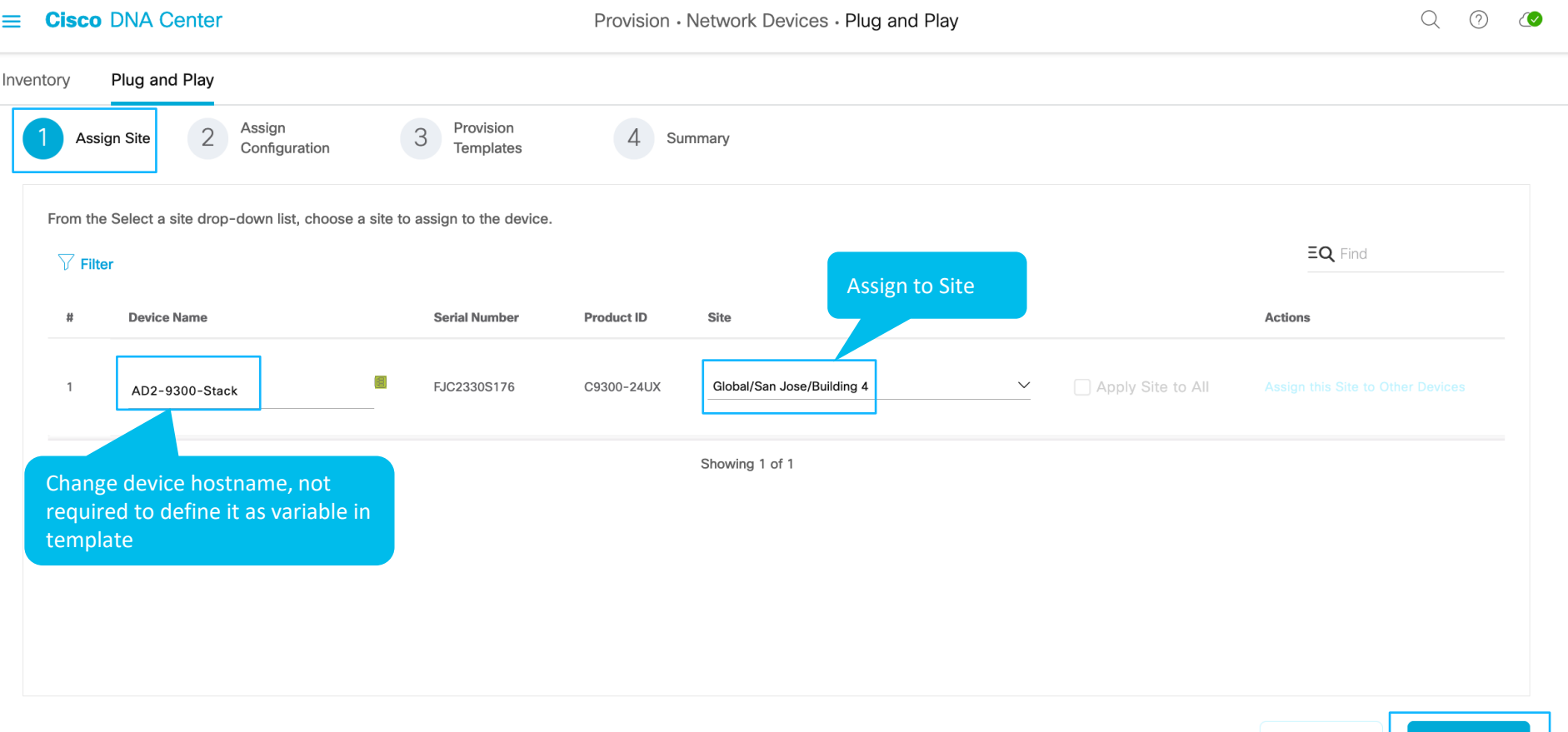

Cancel

Back

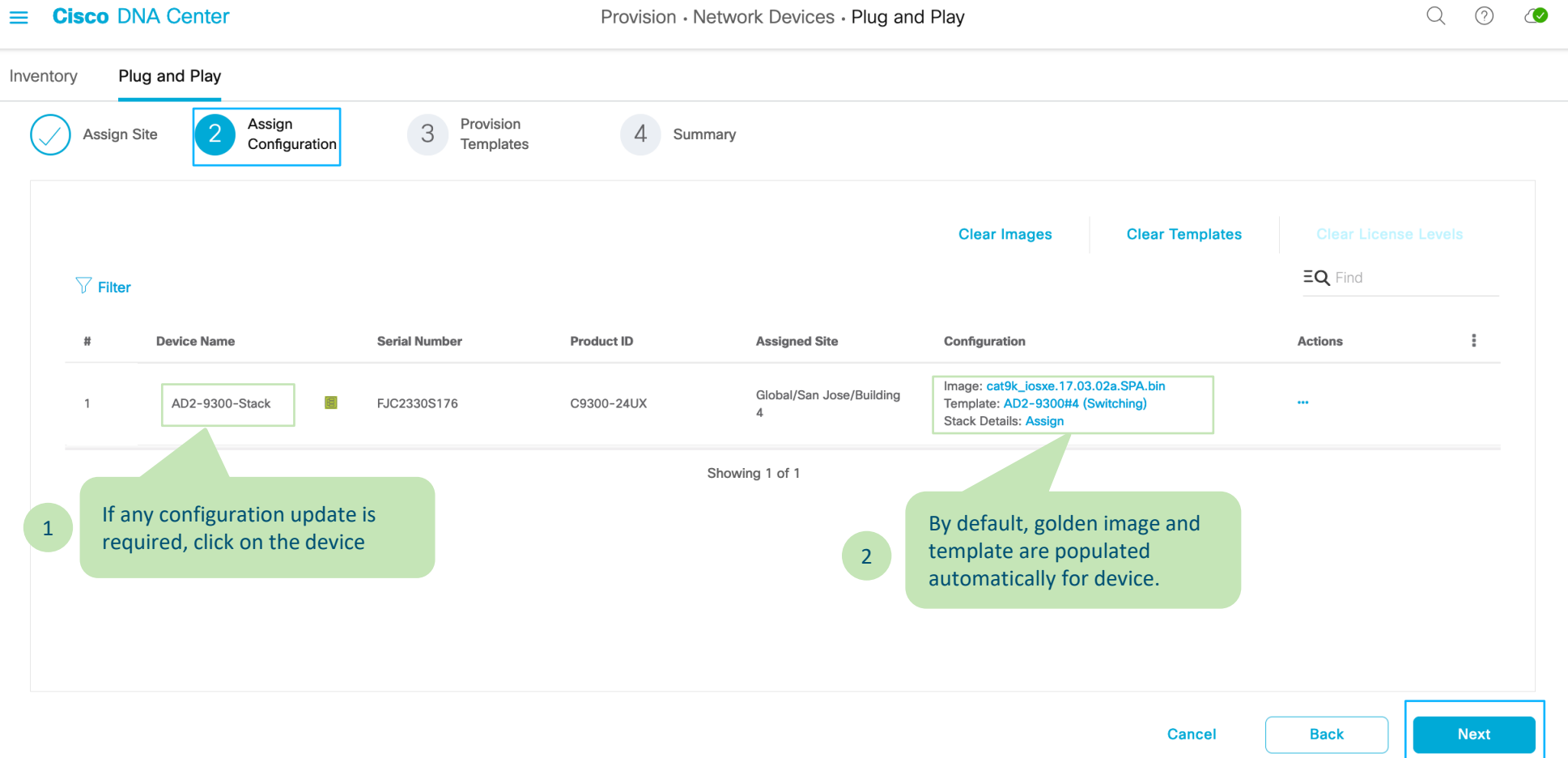

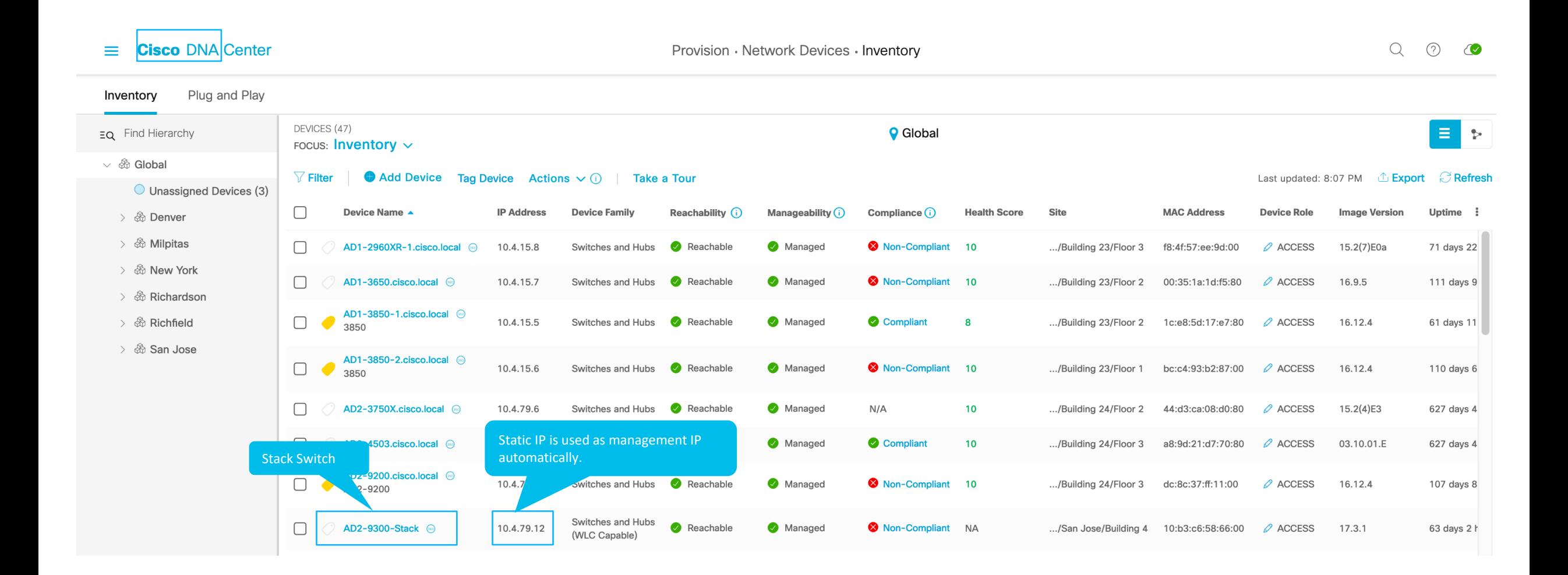

# Agenda

- Catalyst Center use cases
- Catalyst Center preparation
- PnP
- Provision device
- SWIM
- Compliance
- Hvad nyt i Catalyst Center 2.3.7

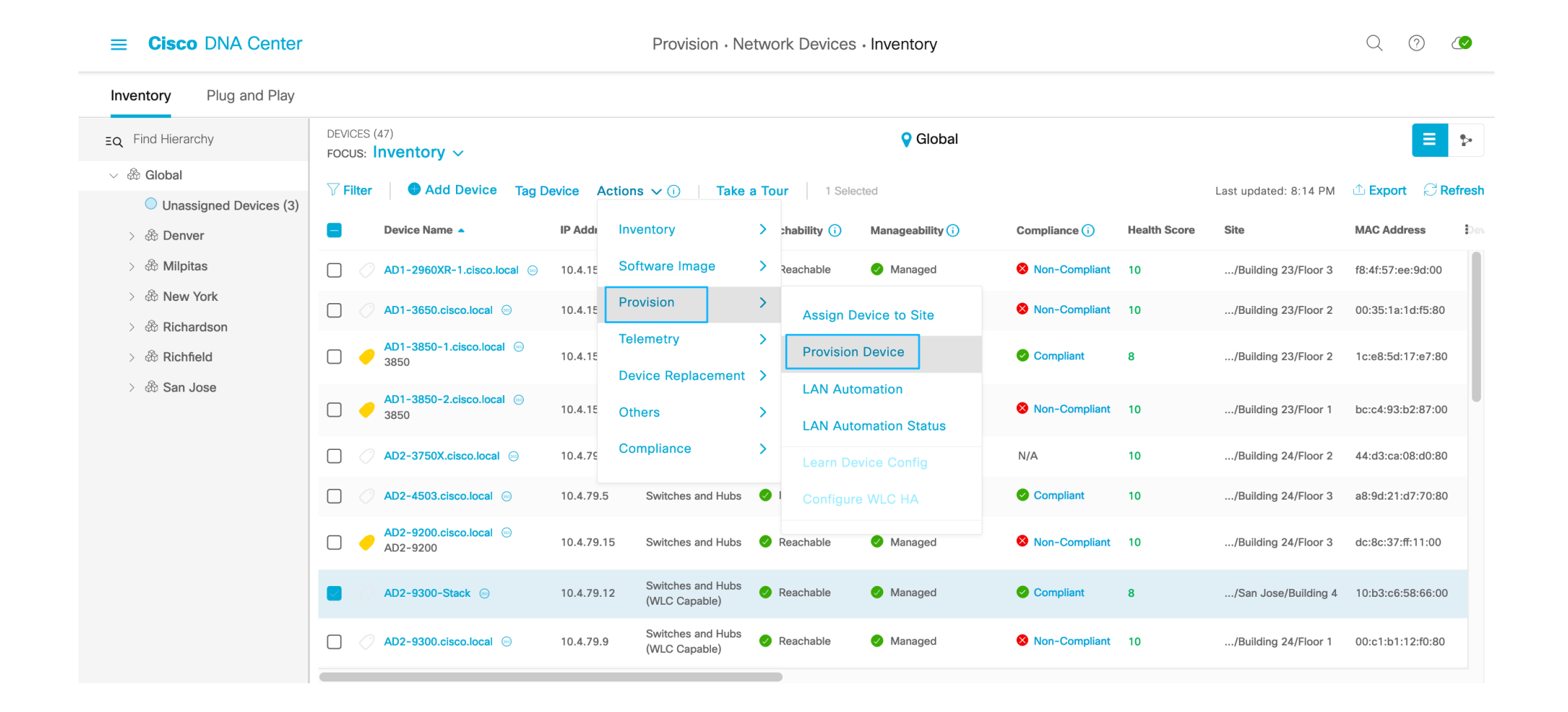

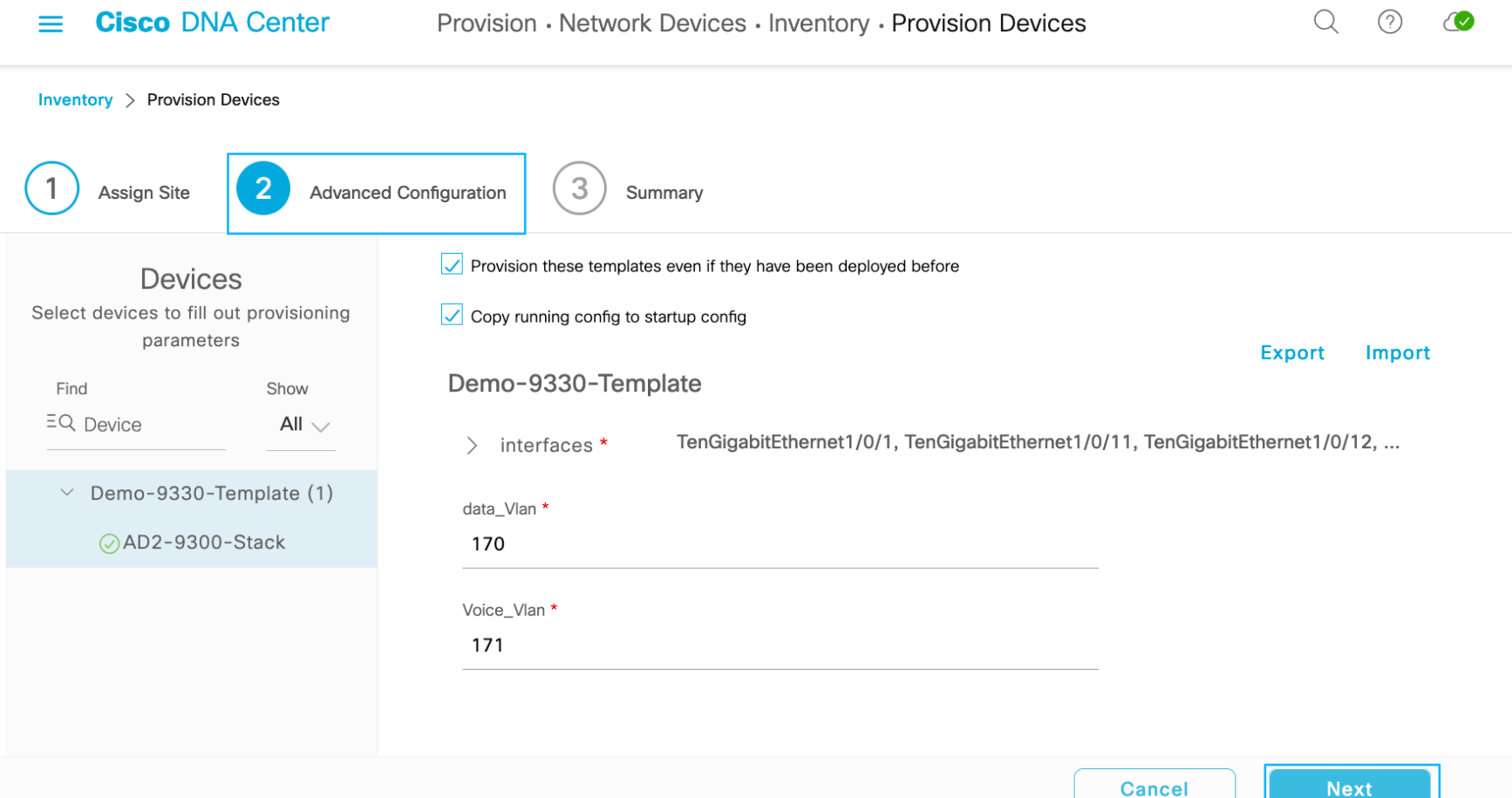

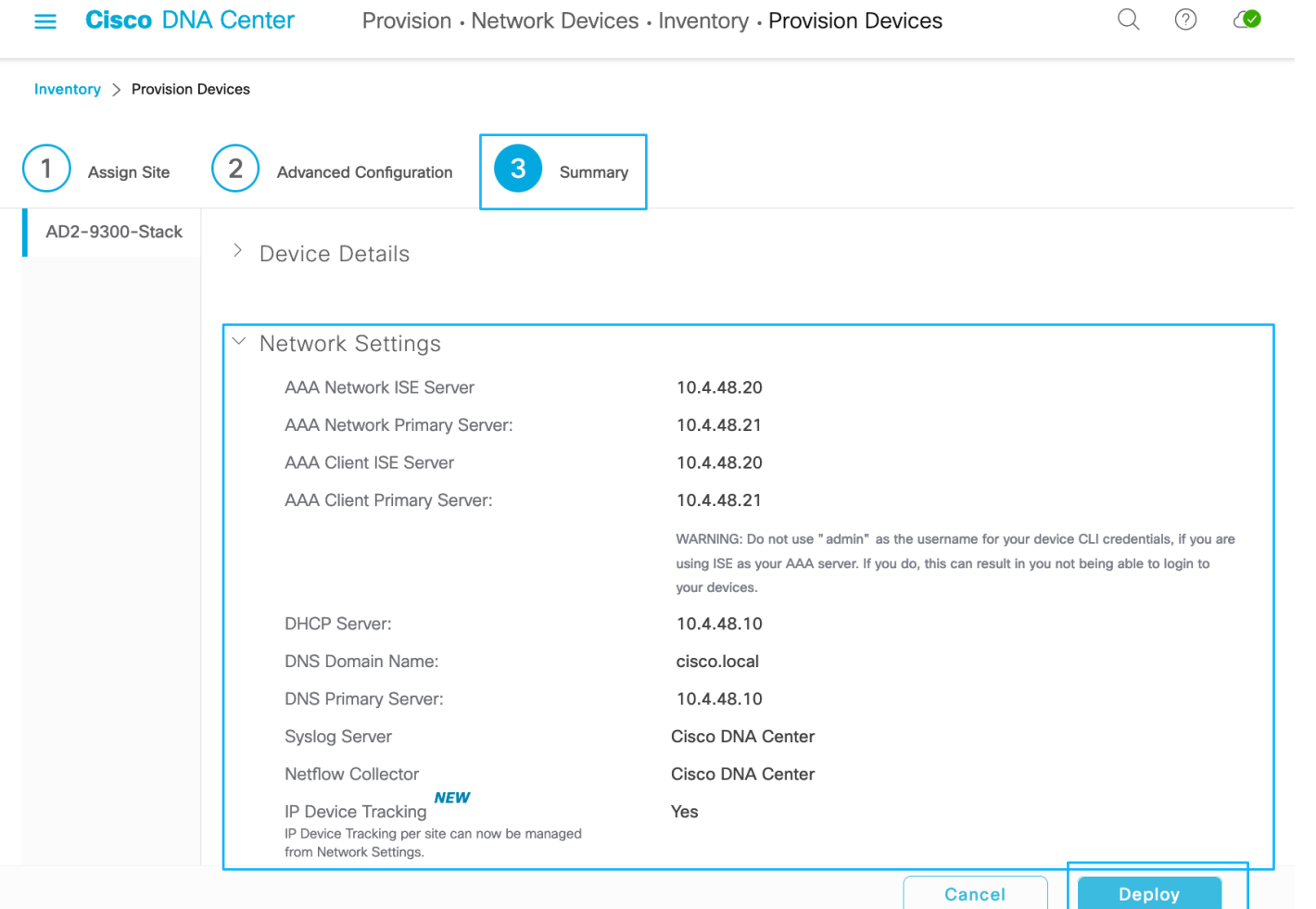

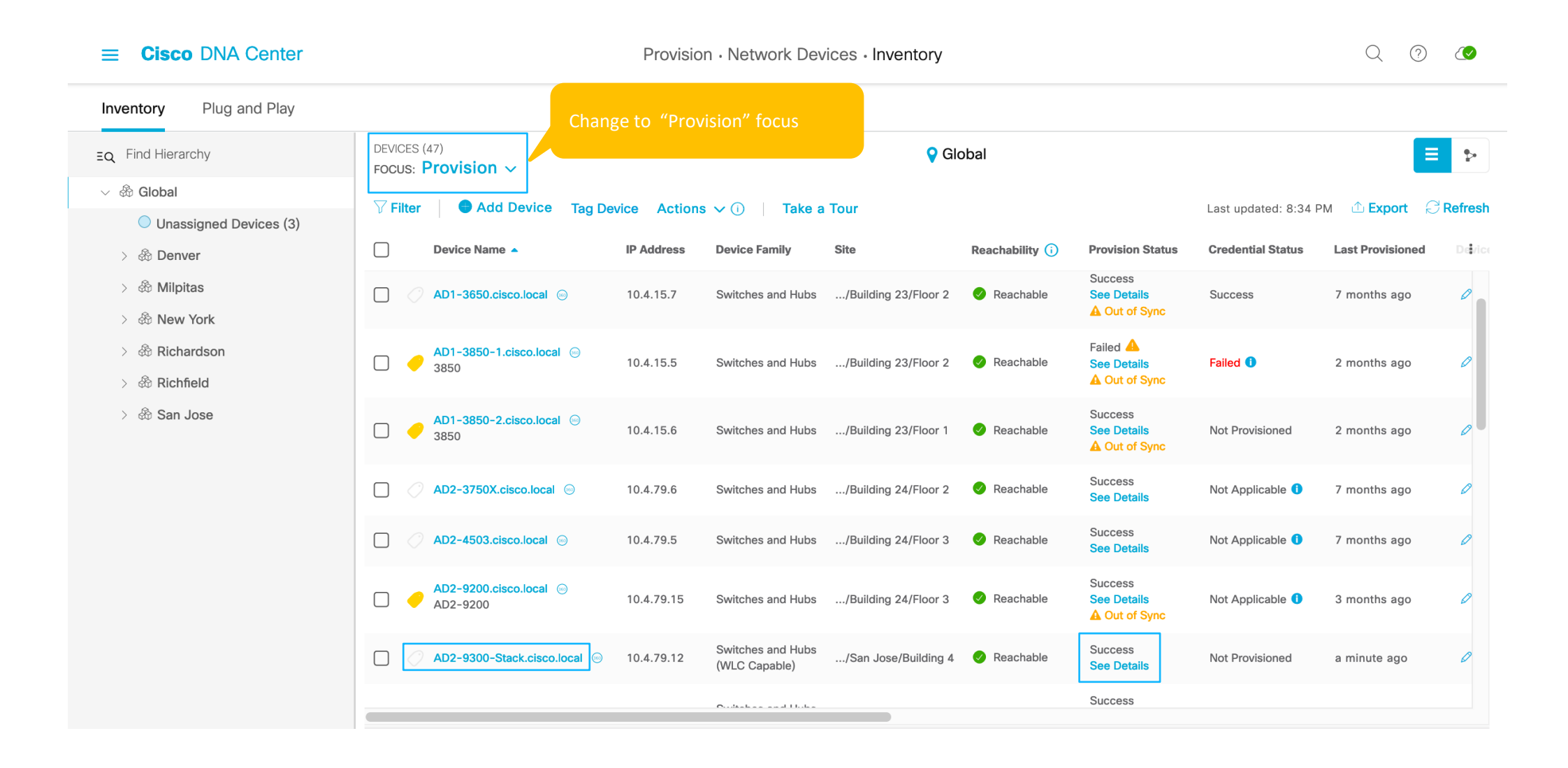

# Agenda

- Catalyst Center use cases
- Catalyst Center preparation
- PnP
- Provision device
- SWIM
- Compliance
- Hvad nyt i Catalyst Center 2.3.7

### Image Repository: Suggested Images- Automatic

< Image Repository

 $*^*$ 

- Automated image suggestions per device family
- Security advisory information by severity
- Automatic image download from cisco.com (for golden images)

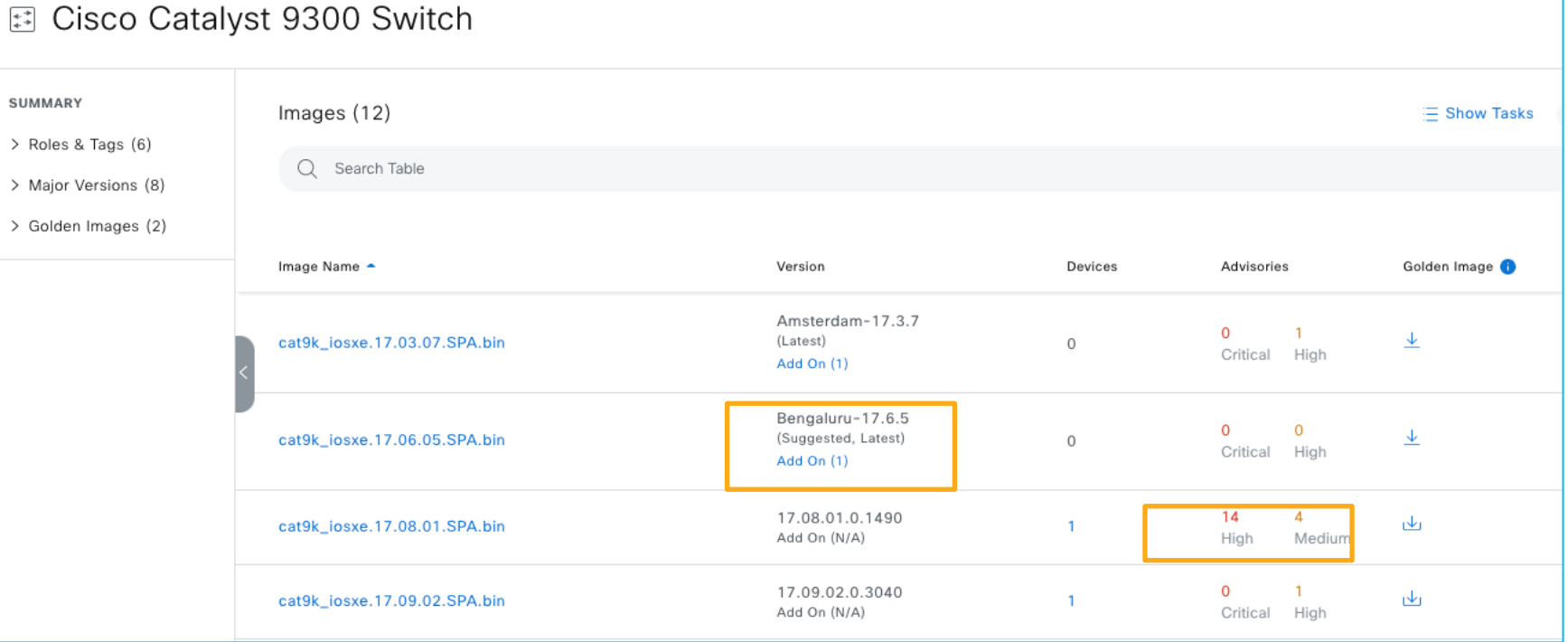

### Image Standardization - "Golden Images"

 $\rightarrow$ 

- Standardize Golden image by:
	- Platform (device family)
	- Device role
	- Location (overrides the other two)
- Automatic download of golden tagged images
- Automatic compliance check to indicate outdated images

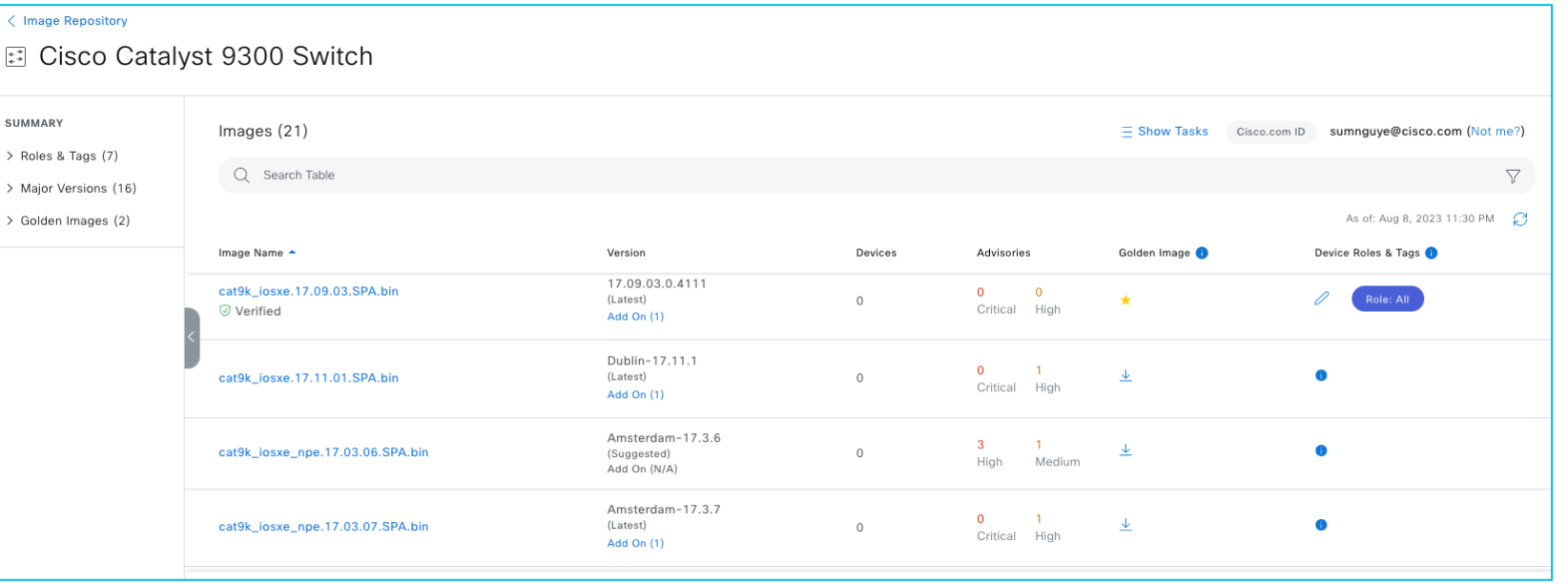

### Golden Image Non-compliance

- Automated check for software image status
- Device without golden image tagging and those not running golden image are labeled

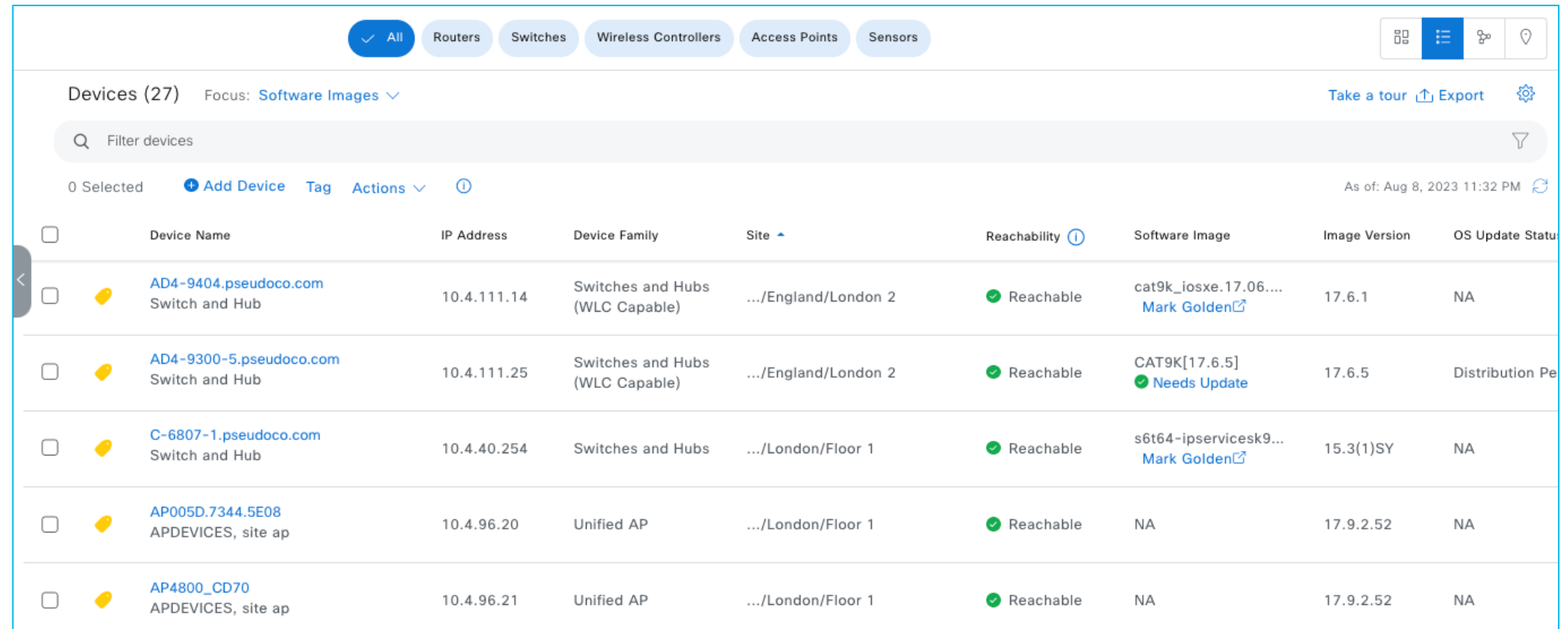

### Image upgrade readiness checks

- Provision to device readiness for software upgrade
- Curated list of pre-checks:
	- Startup config check
	- Config register value
	- Flash memory
	- File transfer protocol
	- Service entitlement
- Supported file transfer protos:
	- HTTPS
	- SCP
	- SFTP (WLC)

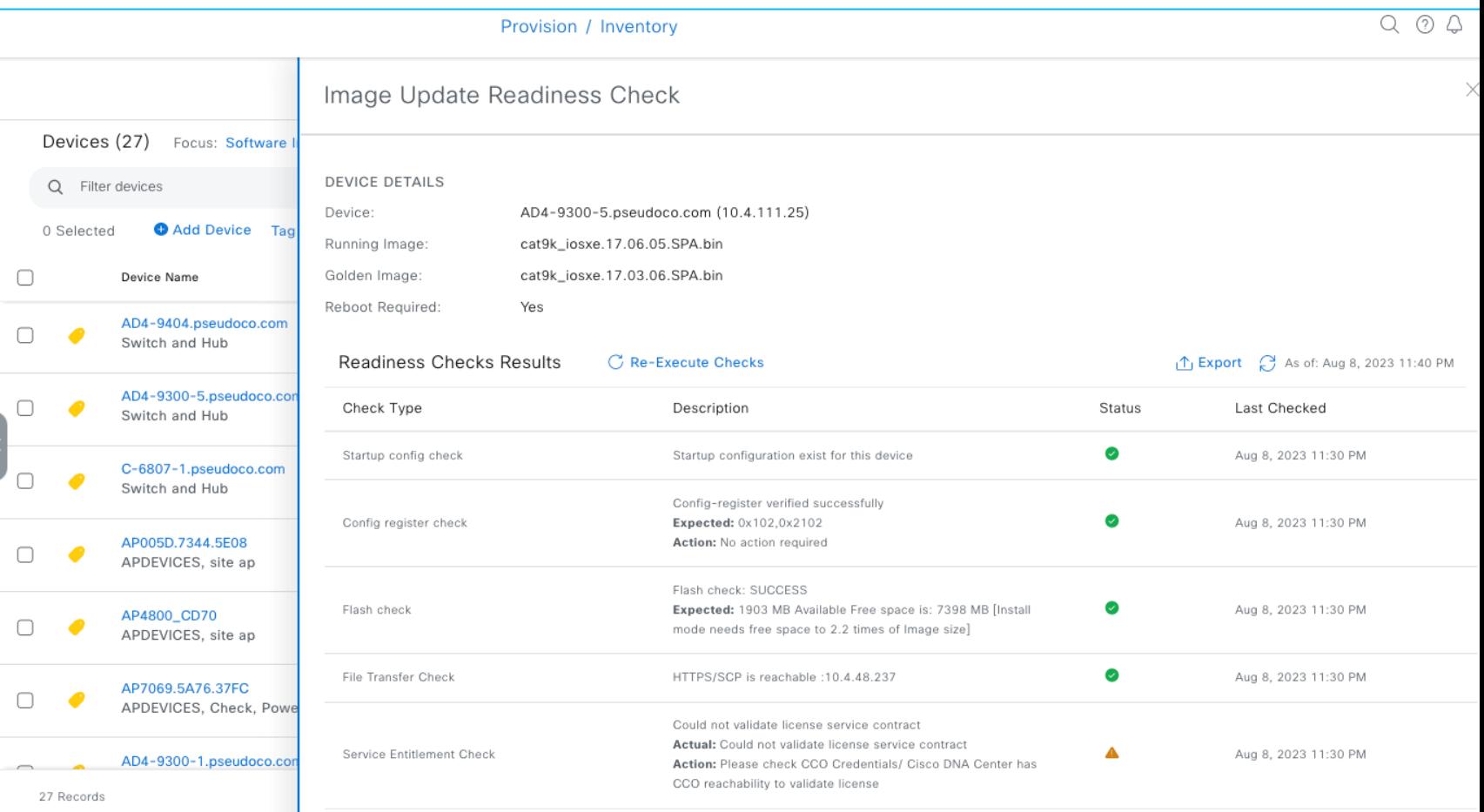

# Agenda

- Catalyst Center use cases
- Catalyst Center preparation
- PnP
- Provision device
- SWIM
- Compliance
- Hvad nyt i Catalyst Center 2.3.7

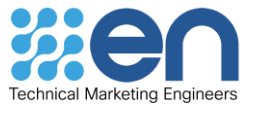

### Cisco DNA Center Configuration Compliance Workflow

### Step 1

DNA Center archives device(s) running configuration

### Step 3

Automatic/ manual compliance checks run

### Step 5

User can acknowledge, report and remediate violations

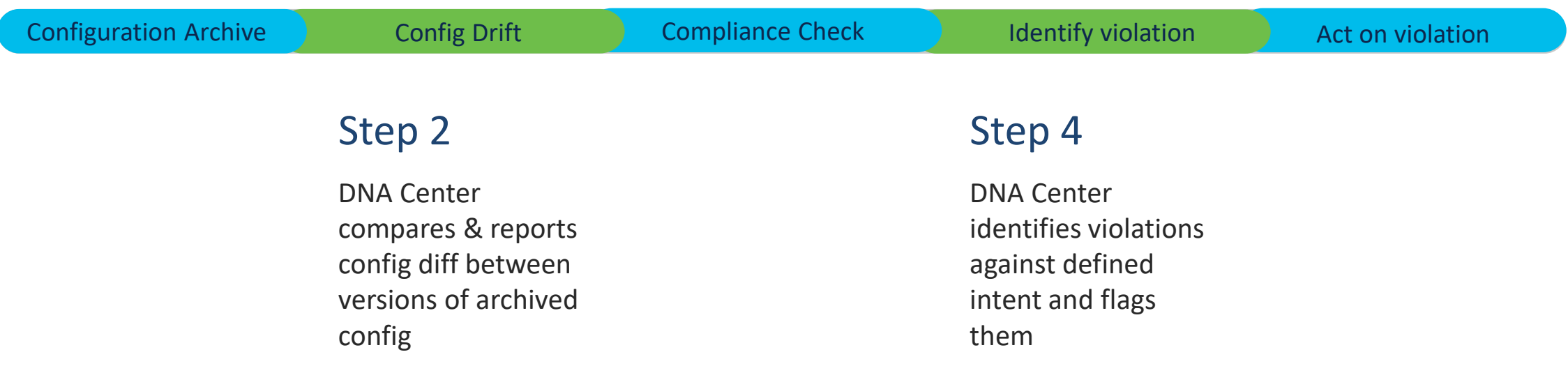

### Configuration Drift – WHO, WHAT, WHEN

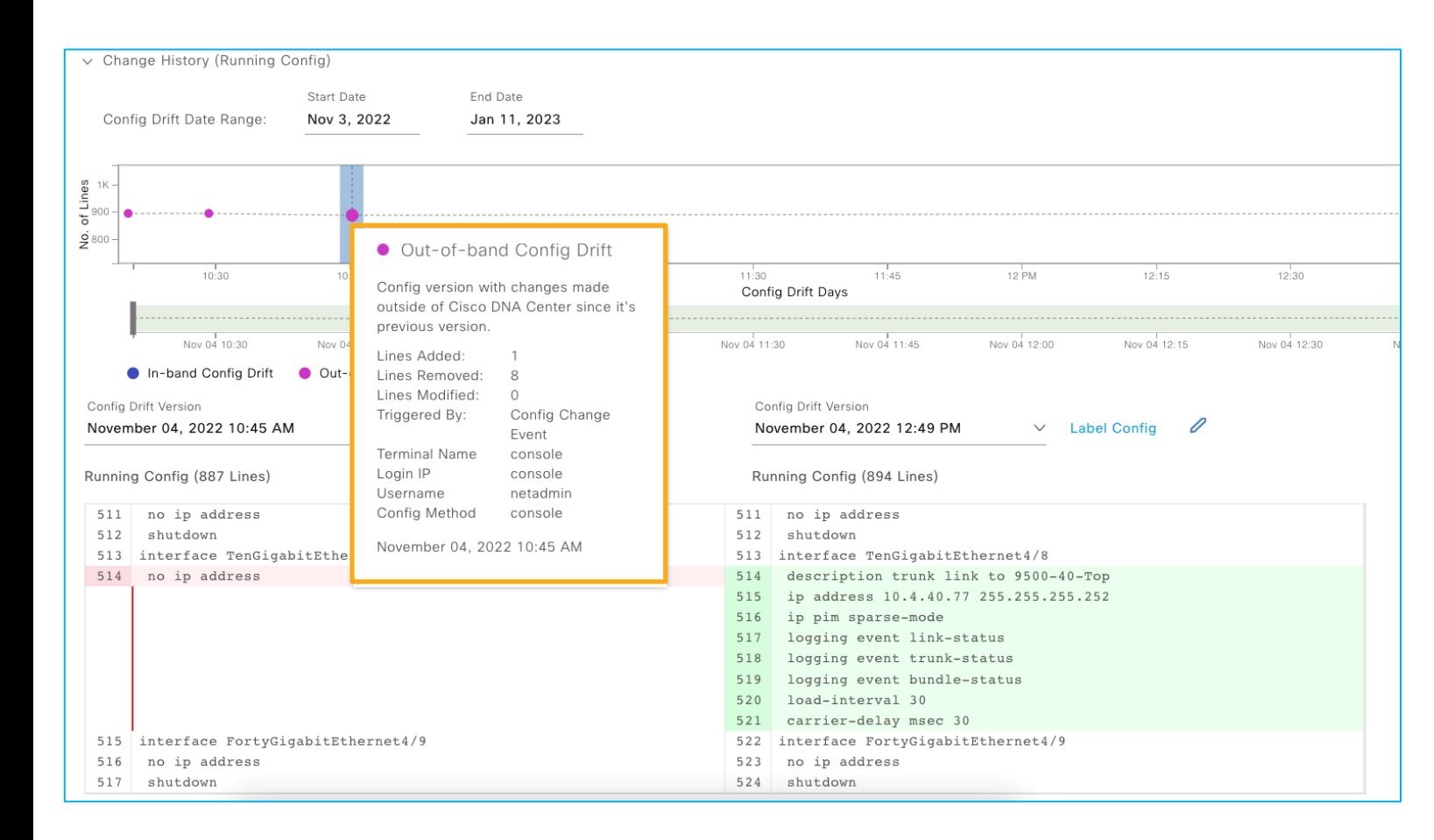

- Time graph for better visualization
- Differentiate In-band and out–ofband changes
- Side by side comparison of changes

### Network Profile Compliance

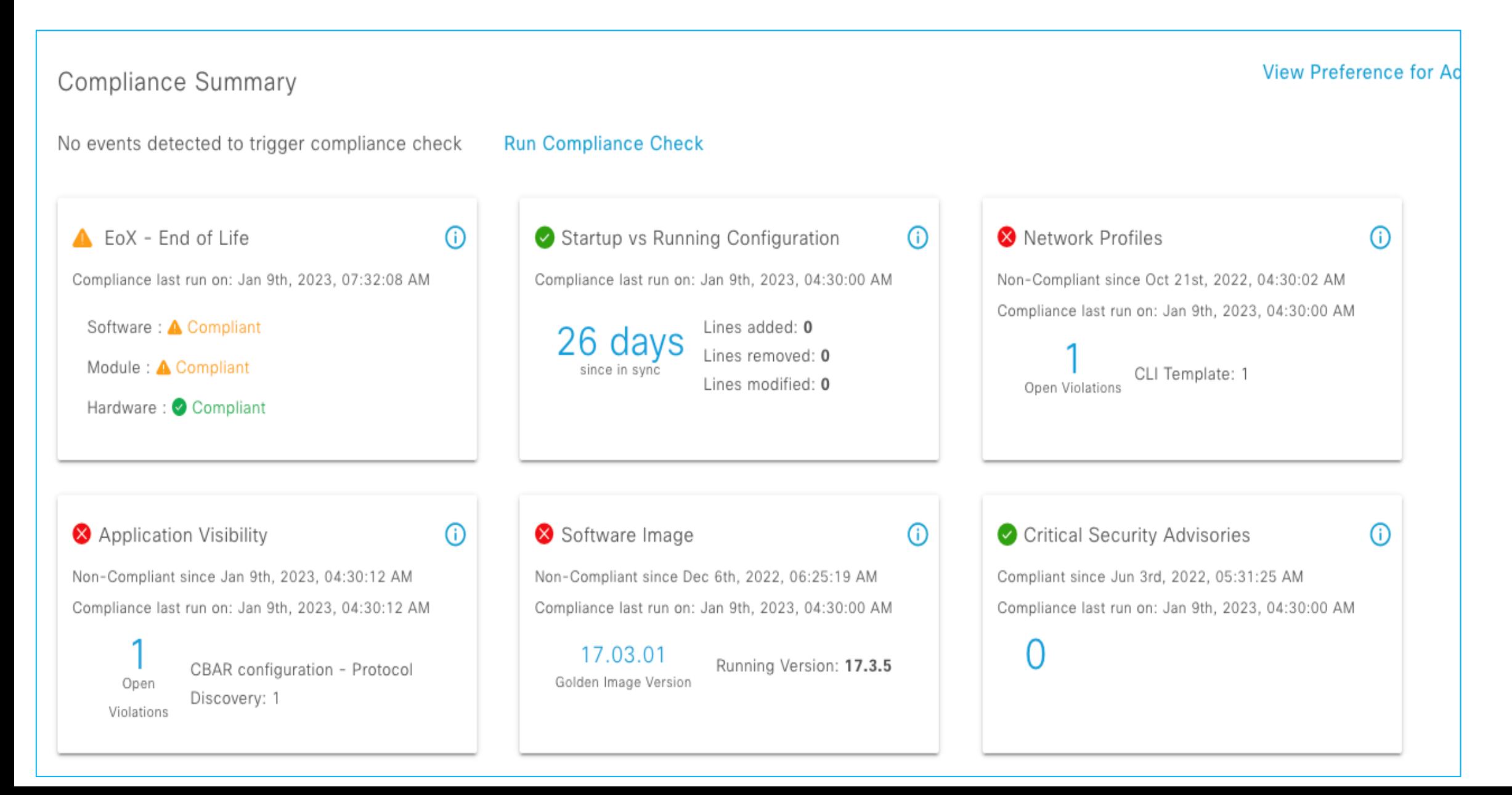

### EoX Compliance

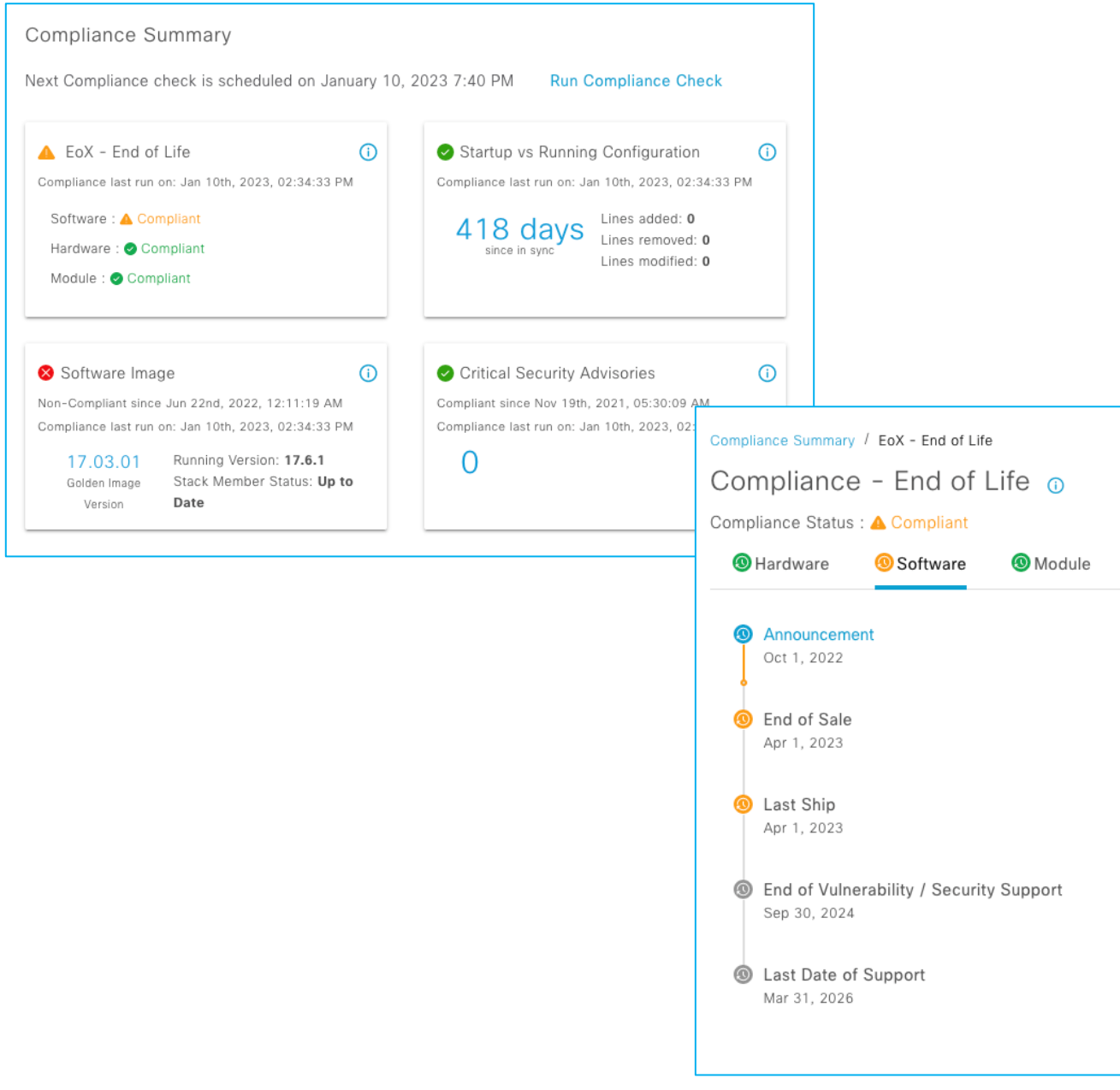

- Alerts for various End of Life milestones
- Based on hardware, module and software info
- Alerts for milestones in near future
- Violations for past milestone
- Helps plan device refresh or upgrades

### Acknowledge Compliance Violations

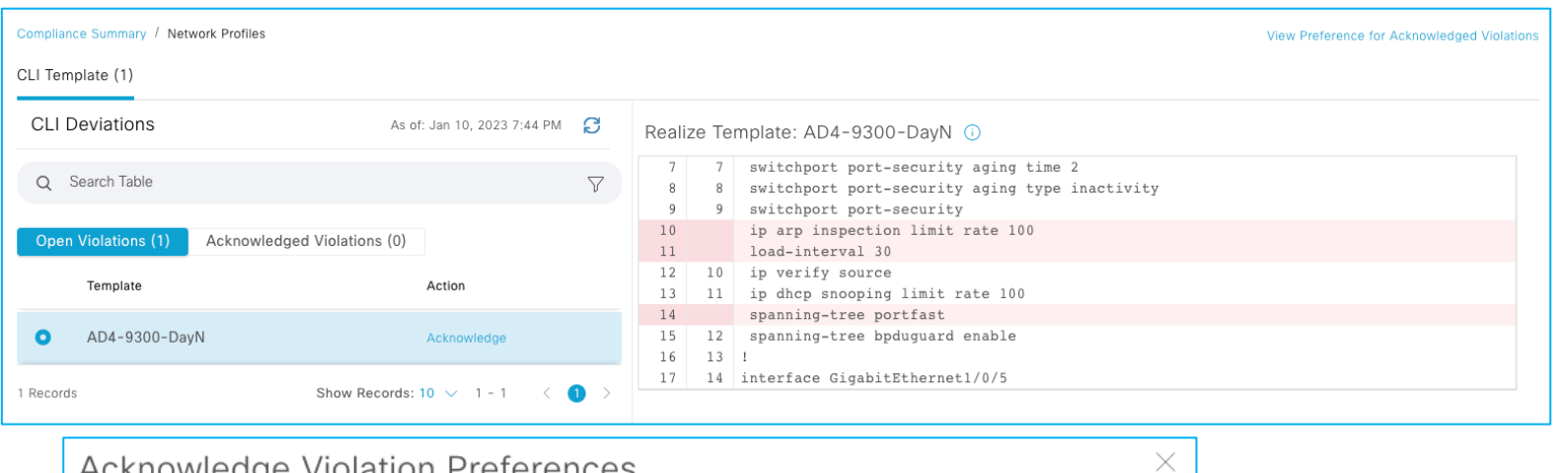

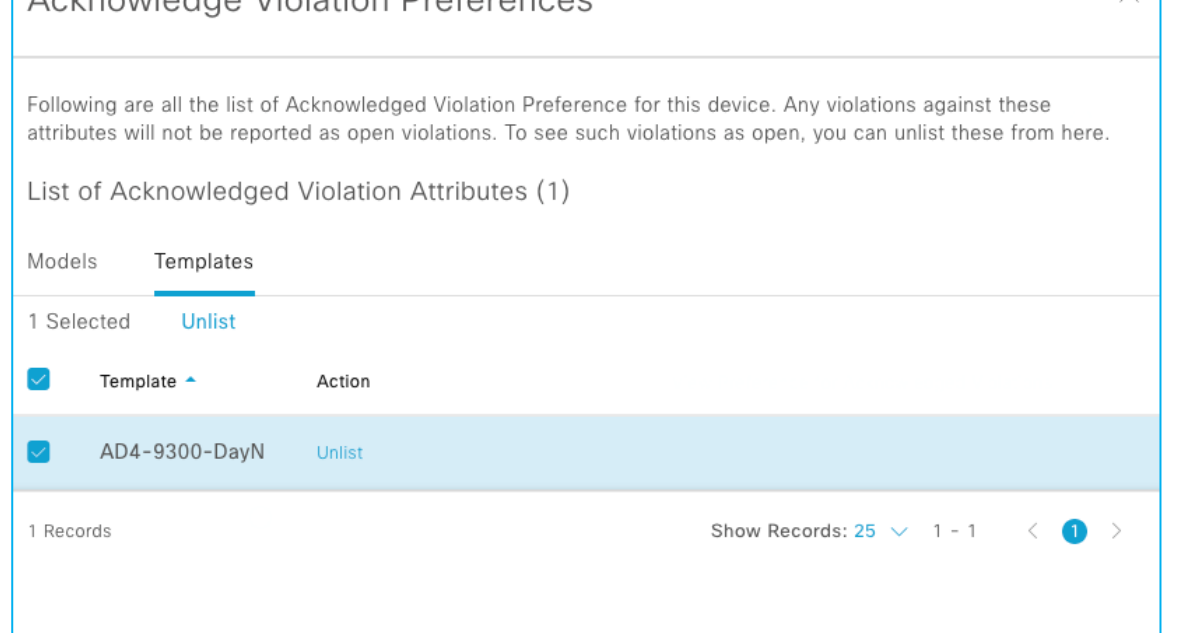

- Support for Model based template and CLI Template violations
- Acknowledge insignificant violation to suppress reporting
- Un-list the acknowledged violation to resume reporting
- History of acknowledged violations

### Compliance Remediation

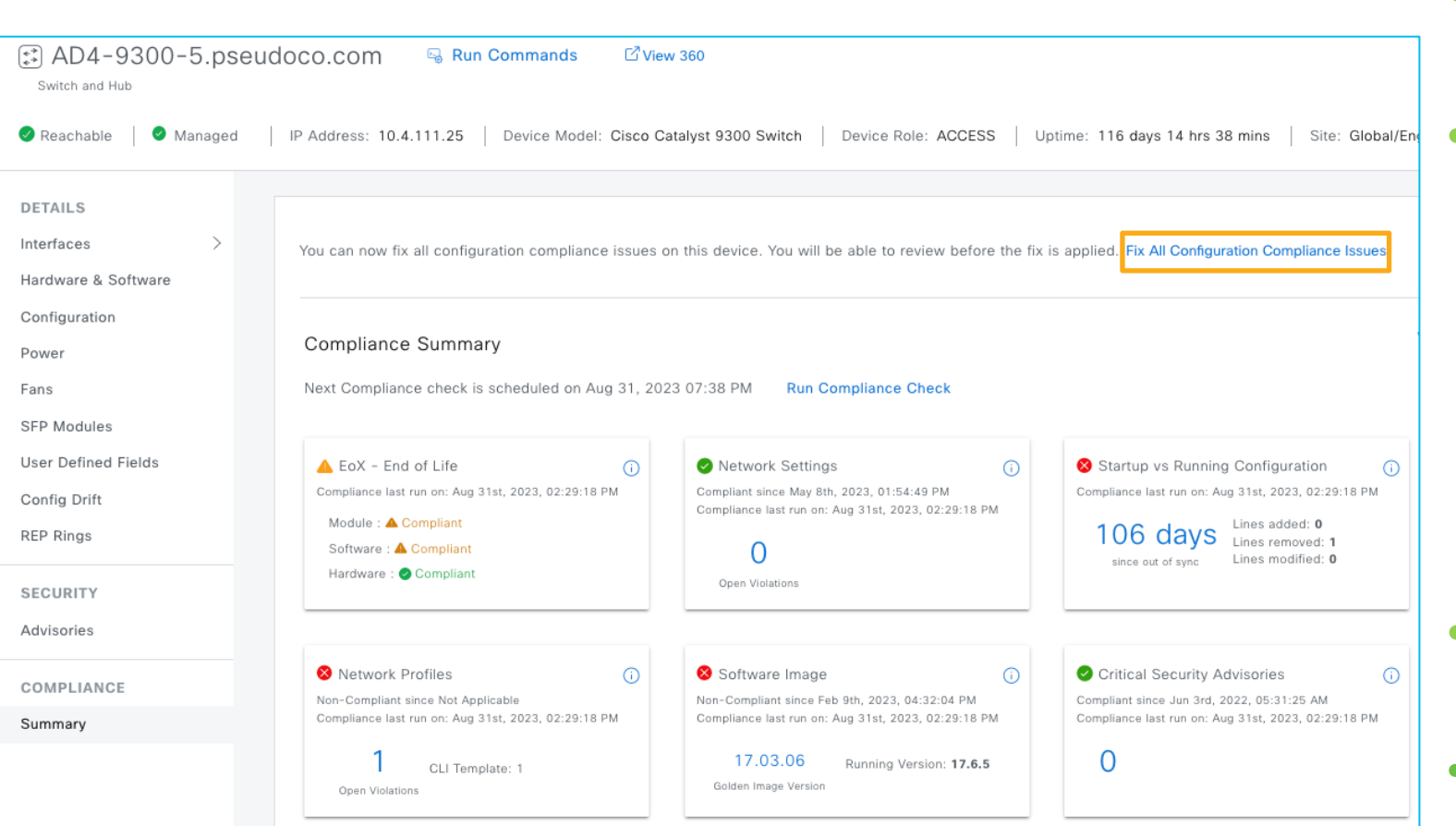

- One click fix for reported noncompliance
	- Remediation for
		- Network Profile
		- Network Settings
		- Model Config Templates
		- CLI Templates
		- App Visibility
	- Remediate open and acknowledged violations
- Preview configuration prior to remediation
- On-demand and scheduled remediation

# Agenda

- Catalyst Center use cases
- Catalyst Center preparation
- PnP
- Provision device
- SWIM
- Compliance
- Hvad nyt i Catalyst Center 2.3.7

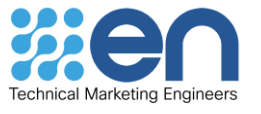

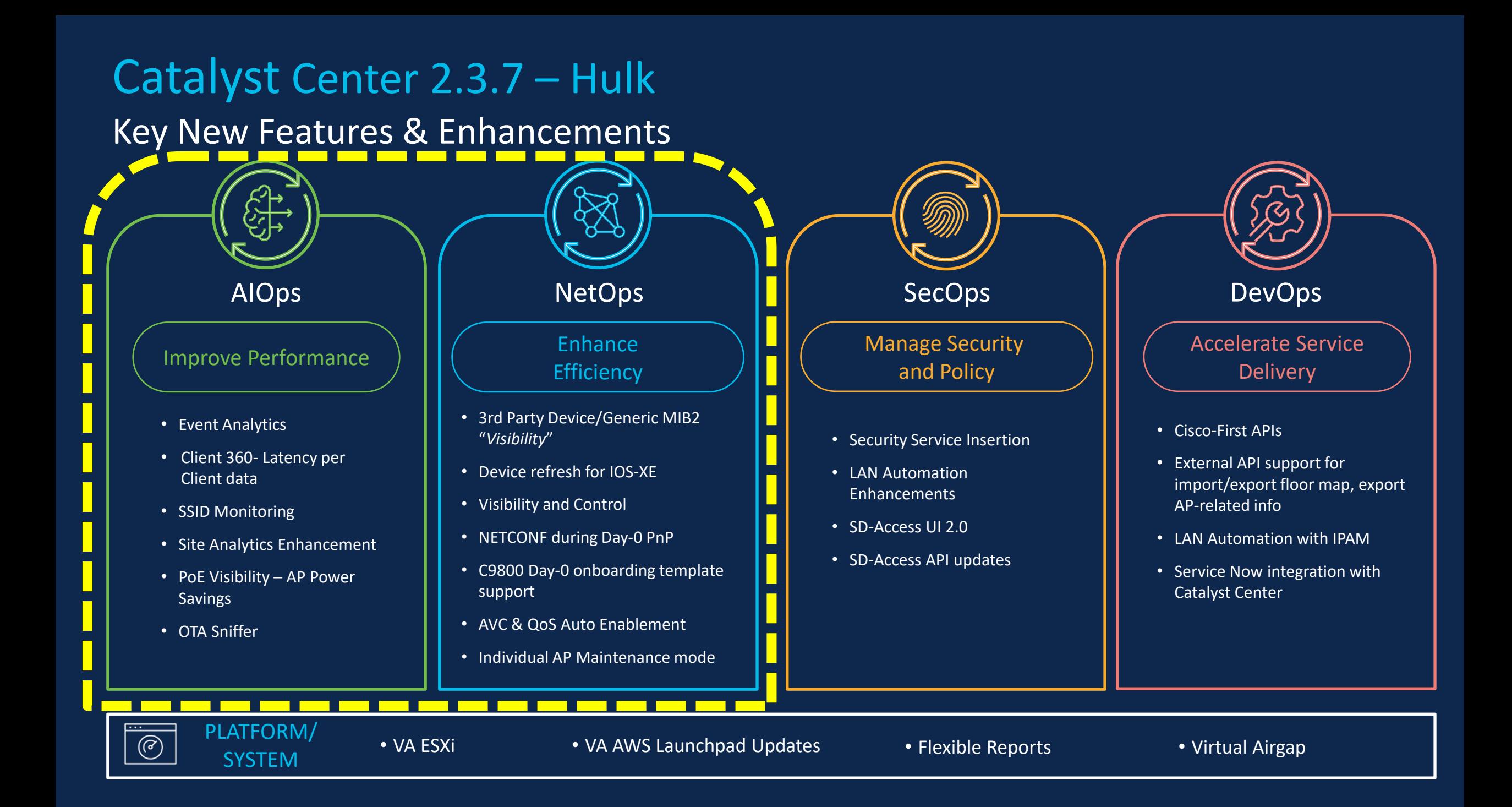

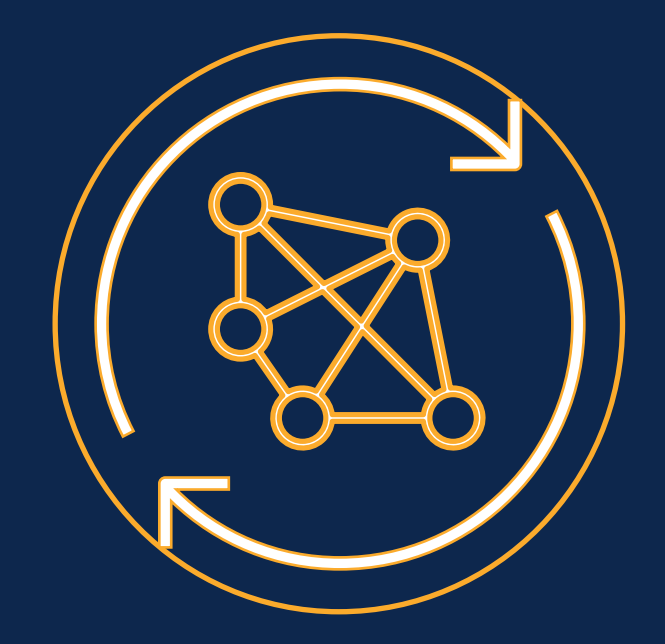

# **Automation (NetOps) Assurance (AIOps)**

### Generic MIB2 Device Visibility

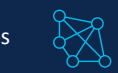

### Challenge/Pain Points

- As a network administrator, monitoring a multi-vendor estate using various management platforms is challenging and forces customers to use multiple tools
- Not having a single pane to view the entire network estate can lead to longer MTTR as the admin need to go to multiple tools.

#### Feature Capability

- Generic MIB2 visibility will provide a set of visibility capabilities for a multi-vendor network using Catalyst Center:
	- Discovery and Inventory support
	- **Device Uptime**
	- Limited visibility of device in topology
	- Interface up/down status
	- Name of the Vendor e.g., "Cisco", "HP" etc.
	- Device 360 limited view

#### Platform/Dependency

• Device must be capable of populating SNMP MIB2 data

#### Provision -> Inventory -> Add Device -> Third Party Device(Type)

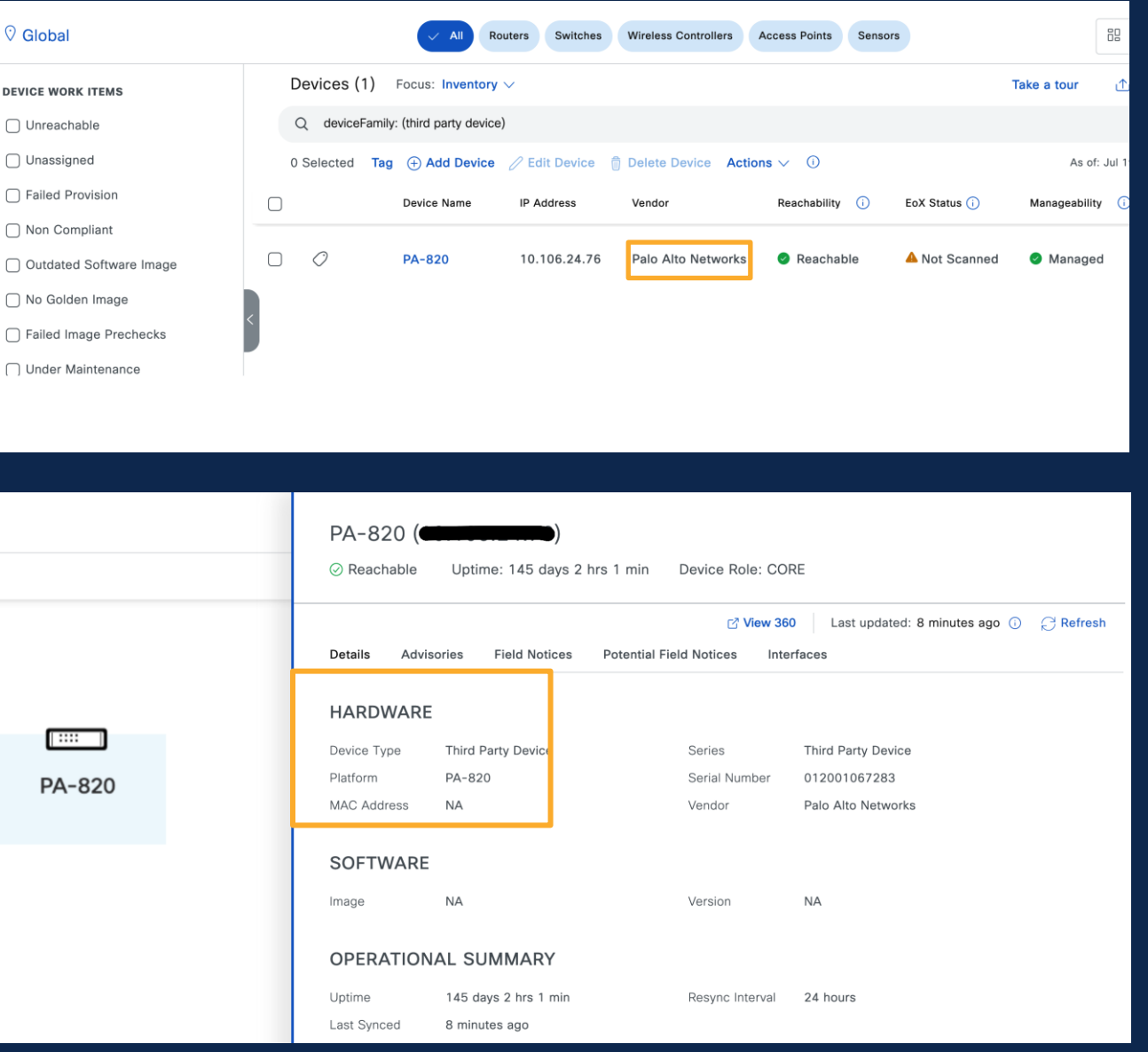

### Device Refresh for IOS-XE

### Challenge/Pain Points

- As a network administrator, identifying and replacing End-of-life devices and replace those with their newer models is laborious and cumbersome
- Device upgrades involves many time-consuming and error-prone manual steps to ensure appropriate usage of device configurations, licenses, software images etc.

#### Feature Capability

- Ability to replace End-of-life and/or older devices in inventory with recommended replacement devices
- Guided workflow to seamlessly handle device configuration, software image and license replacements for replacement device
- Choice of adding replacement devices either through discovery or PnP process

#### Platform/Dependency

- Support for C3650 and C3850 only
- Older and replacement devices must have identical port structures

#### Workflows -> Switch Refresh

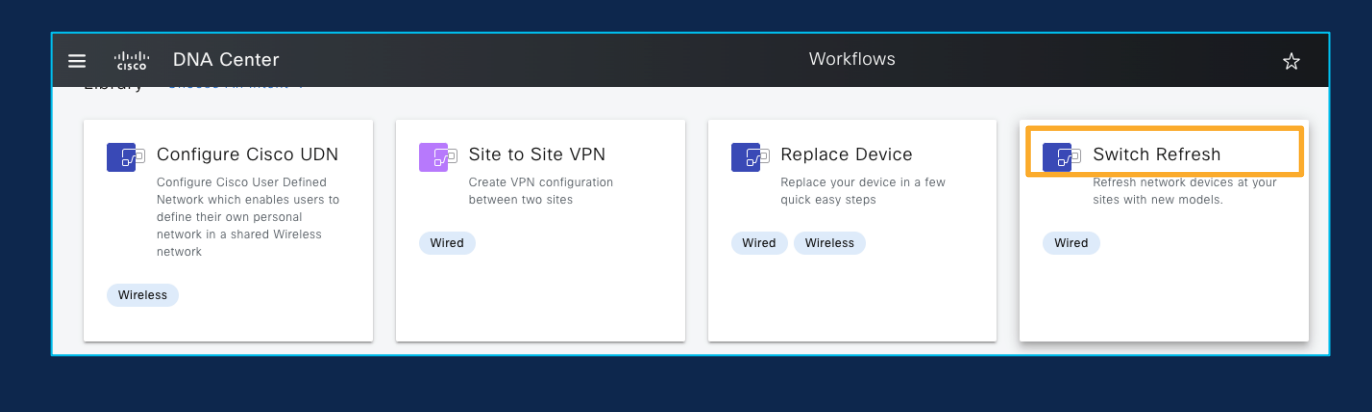

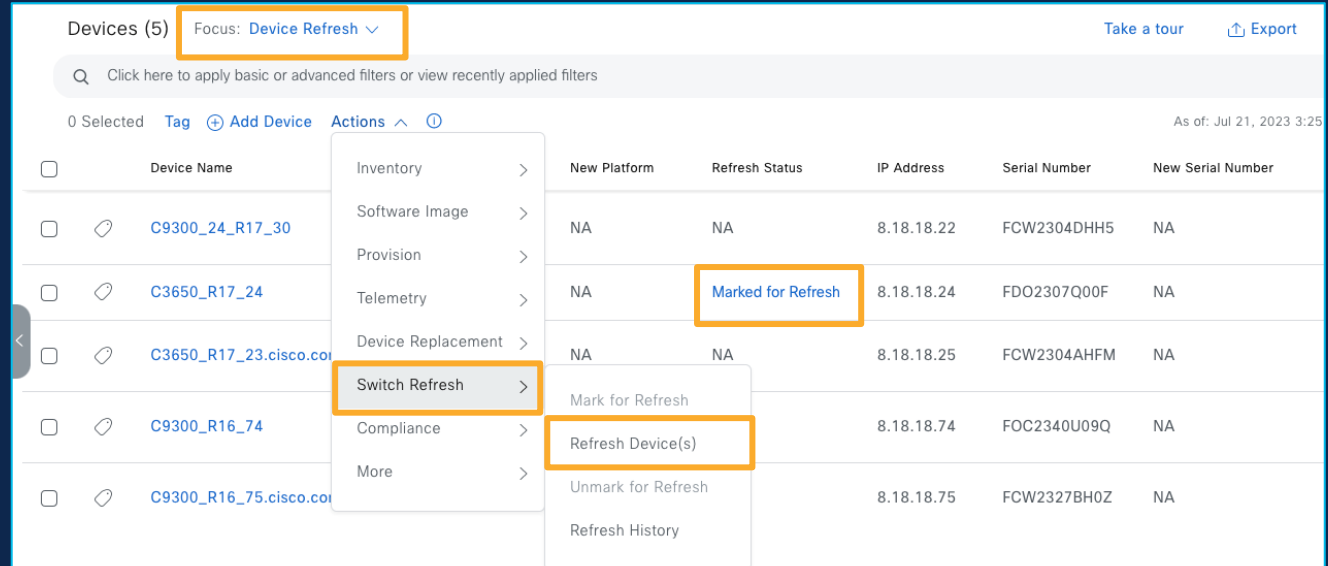

Innovation NetOps

### Visibility and Control

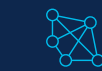

### Challenge/Pain Points

• As a network administrator, visualizing/validating and approving the configuration changes made by Catalyst Center on network devices is important

#### Feature Capability

- This feature will provide visibility into exact CLI's going to get provisioned on the devices for all pre and post provisioning operations
- Generate Config Preview is a mandatory part of workflow
- CLI's for Template and Intent can be viewed before provisioning for multiple devices
- CLI preview is available for Templates, Appx, Intent, Rogue Containment and Compliance Remediation

#### Platform/Dependency

• Make sure "Configuration Preview" is enabled under Settings > system configuration > Visibility and control of configurations

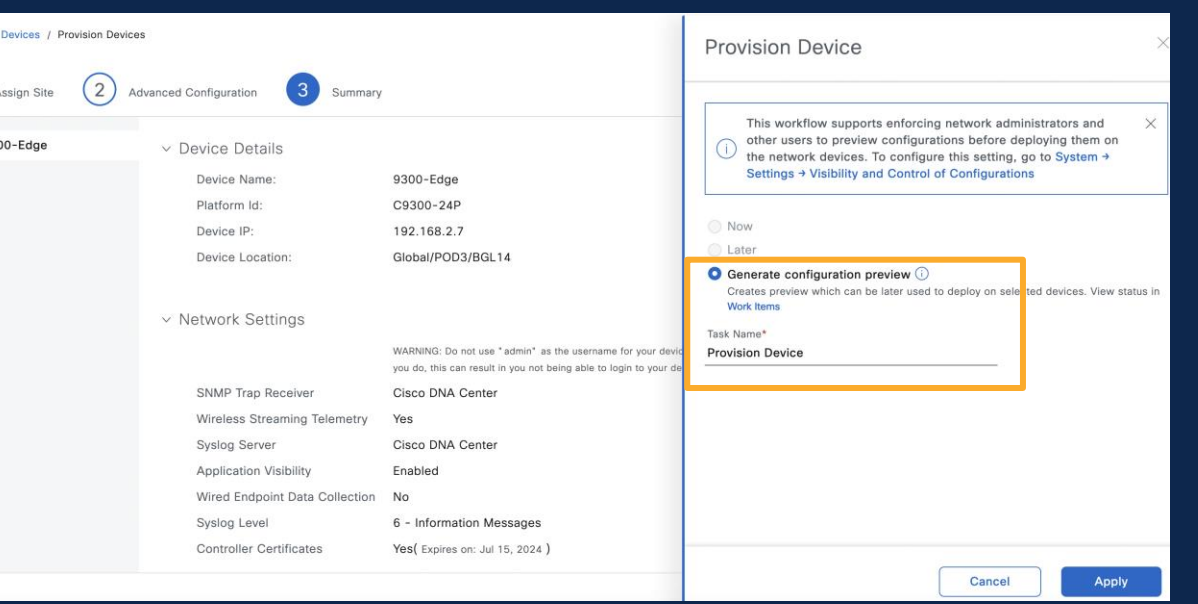

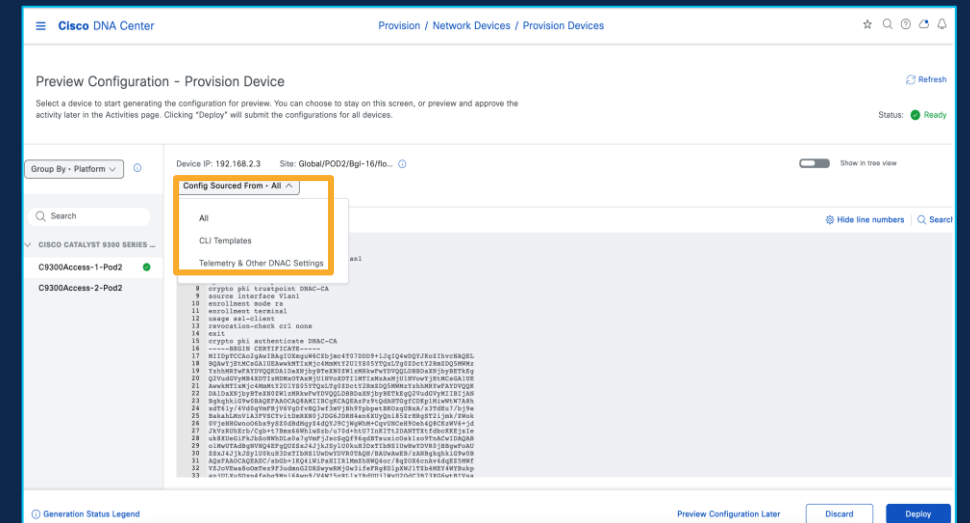

#### System -> Settings -> Visibility of Configurations

Network

 $\bigcap$ 

### NETCONF during Day-0 PnP

#### Challenge/Pain Points

• For a better telemetry, Catalyst Center has started migrating from SNMP to TDL based collector and as a network administrator, I would like NETCONF to be enabled on all my supported devices during Day-0 Onboarding

#### Feature Capability

- For a Green Field PnP process, enabling NETCONF during the flow will help with onboarding process
- NETCONF enablement will improve Telemetry Collection
- As part of Day-0 configuration, NETCONF and AAA will be pushed during the PnP claim process
- Day-0 NETCONF and AAA configuration can be viewed on the summary page under Preview Configuration at the end of PnP Claim workflow

#### Platform/Dependency

• NETCONF Day 0 support is available for switching platform

#### Provision -> Plug and Play

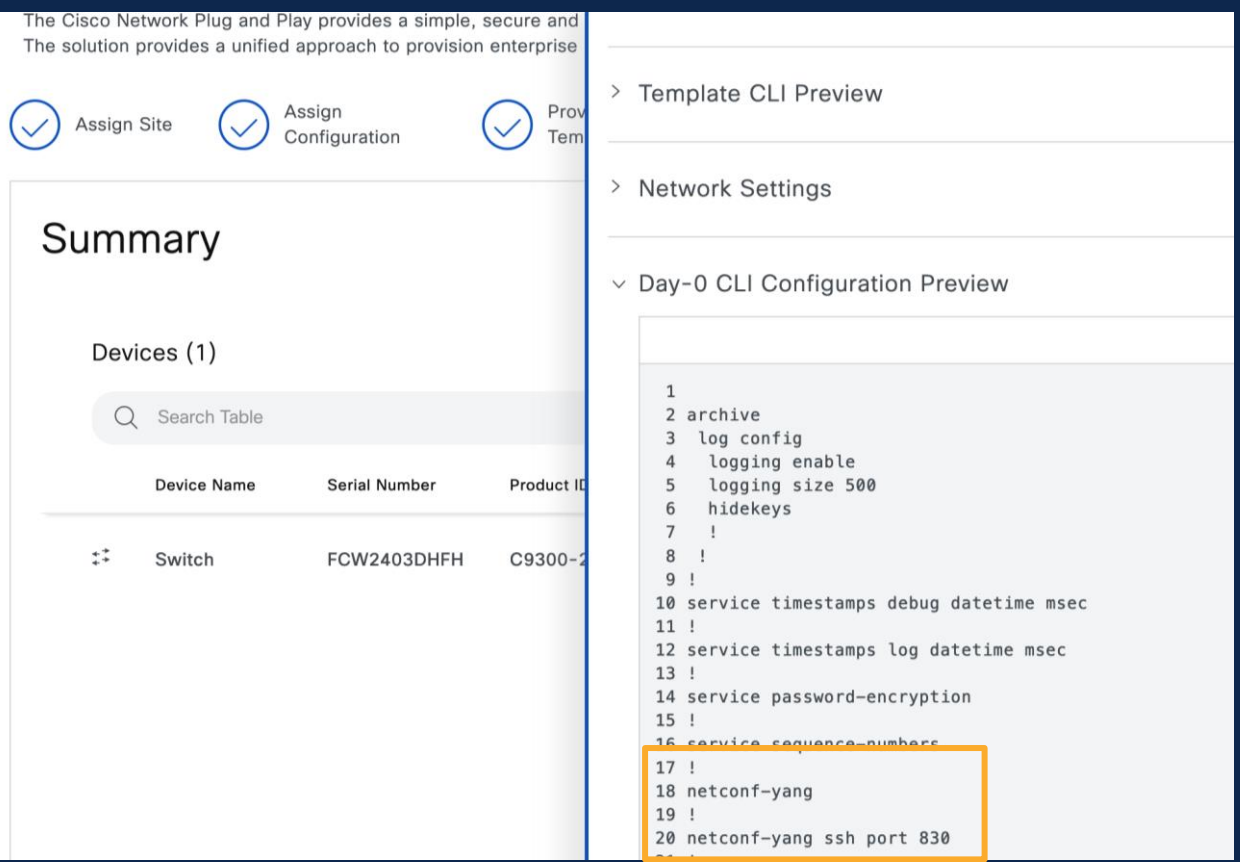

### AVC & QoS Auto Enablement

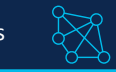

#### Challenge/Pain Points

• As a network administrator, I need to go through multiple steps to enable Application Visibility and QoS on network devices to see application data on assurance.

#### Feature Capability

- Ability to auto enable Application Visibility and QoS during site assignment if Telemetry settings are enabled for Catalyst Center as NetFlow receiver on a specific site
- Application Visibility and Application QoS will be enabled by default on Cat9K switches during the site assignment workflow
- This will be done during the site assignment workflow

#### Platform/Dependency

- Only available for Cat9K wired platform
- Requires Network Advantage license

Provision -> Inventory -> Assign Device to site

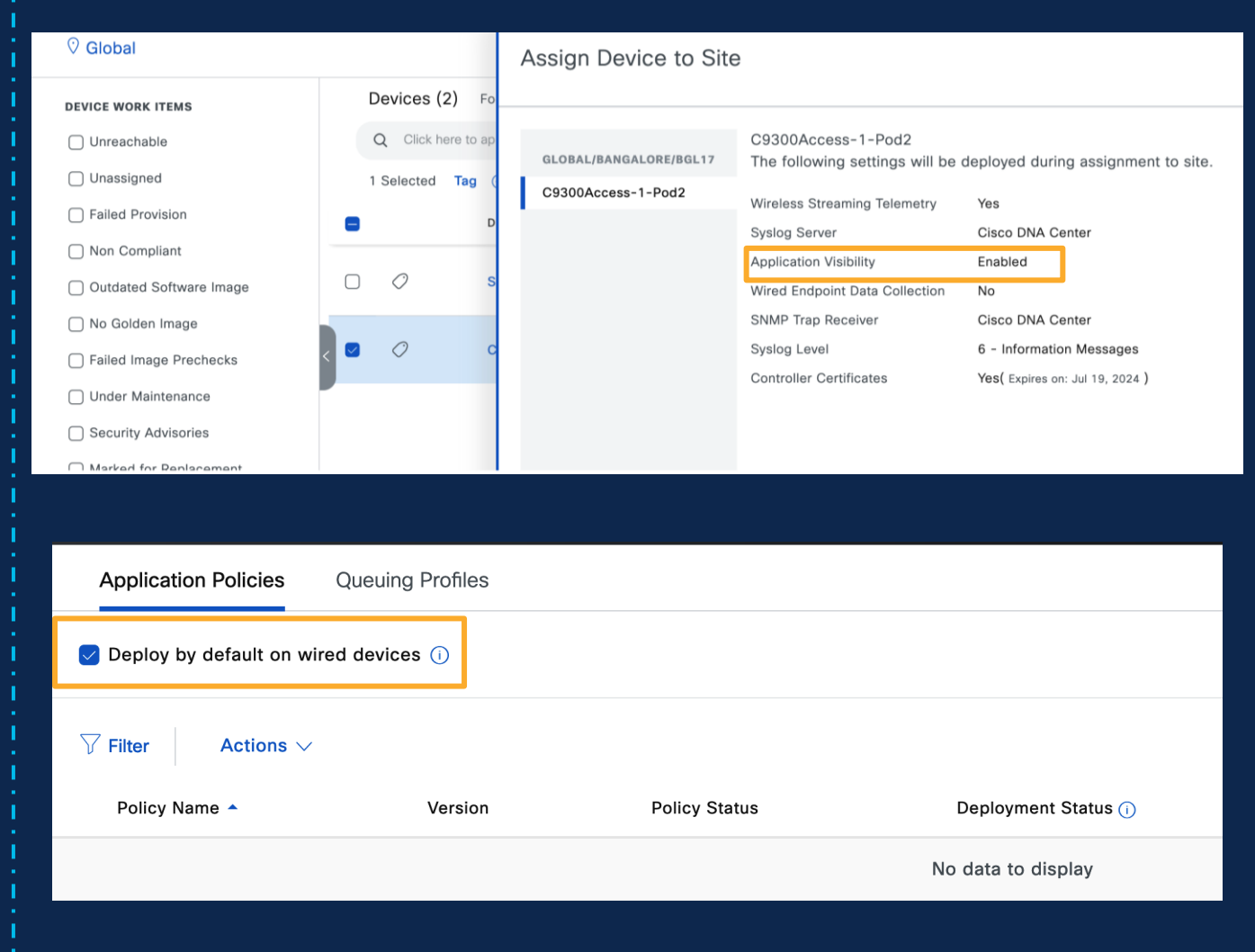

### Individual AP Maintenance mode

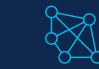

#### Challenge/Pain Points

As a network administrator, I would like to suppress issues generated from an AP during AP maintenance activity, thereby reducing the noise and not to degrade overall health of the site

#### Feature Capability

- Individual AP in maintenance mode helps customers move one/more APs into maintenance
- Helps customer perform AP maintenance activity like AP refresh/RMA without impacting overall health of the sites

#### Platform/Dependency

- AP's can be placed in maintenance mode from Inventory
- No Issues will be generated for AP's and clients connected to the AP's in maintenance
- Health score will not be calculated for AP's and clients connected to the AP's in maintenance

#### **Provision->Inventory->Actions->Maintenance Mode**

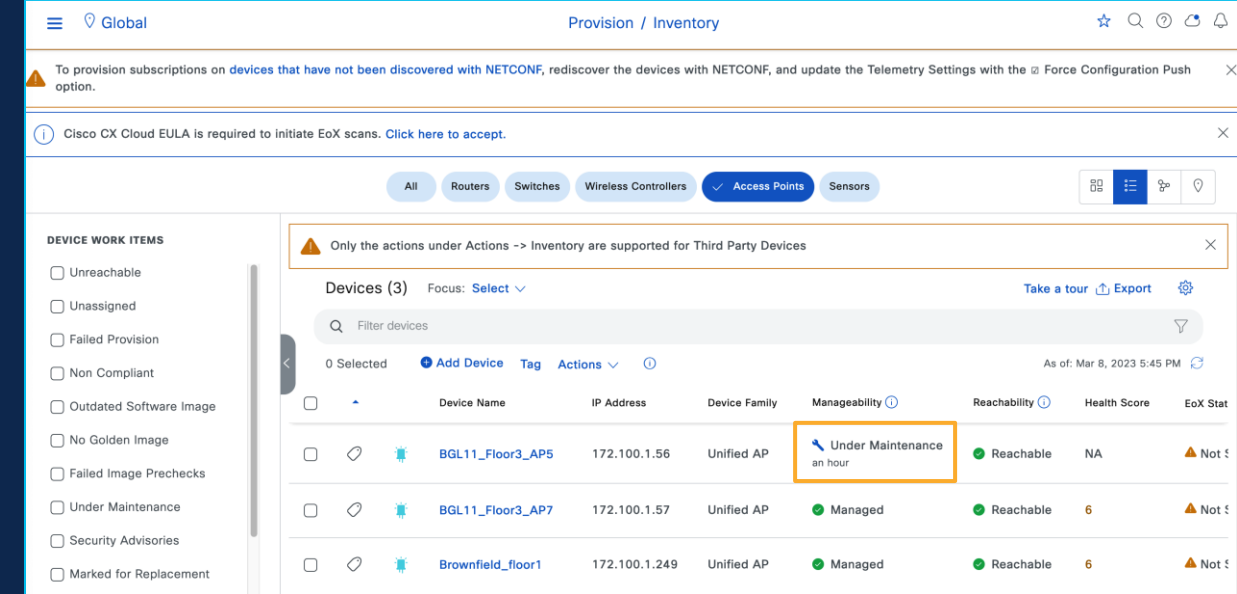

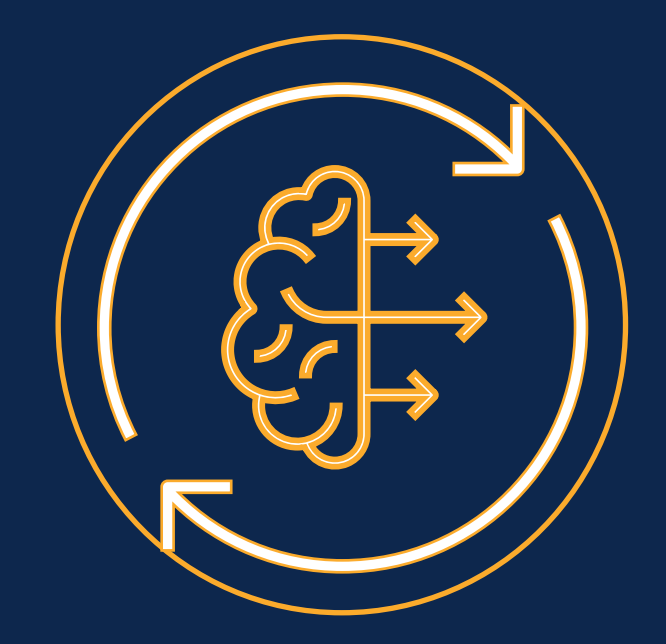

# **Automation (NetOps) Assurance (AIOps)**

### Event Analytics

### Challenge/Pain Points

• As a network administrator I would like the events dashboard to be more interactive and provide comprehensive analytics and powerful visualisation of the network events. It should provide valuable insights into network performance, security, and troubleshooting

#### Feature Capability

- Event Analytics aggregates and processes event data, extracting relevant metrics and generating insightful analytics.
- It offers a user-friendly interface that allows users to explore data visually through intuitive graphs and charts to allow specific focus on areas of the network, time periods and event types of interest
- Type of events supported are Syslog and Reachability

#### Platform/Dependency

- Event Analytics needs to be enabled under AI Analytics
- Requires DNA Advantage License

#### **Assurance -> Issues and Events -> Event Analytics - Preview**

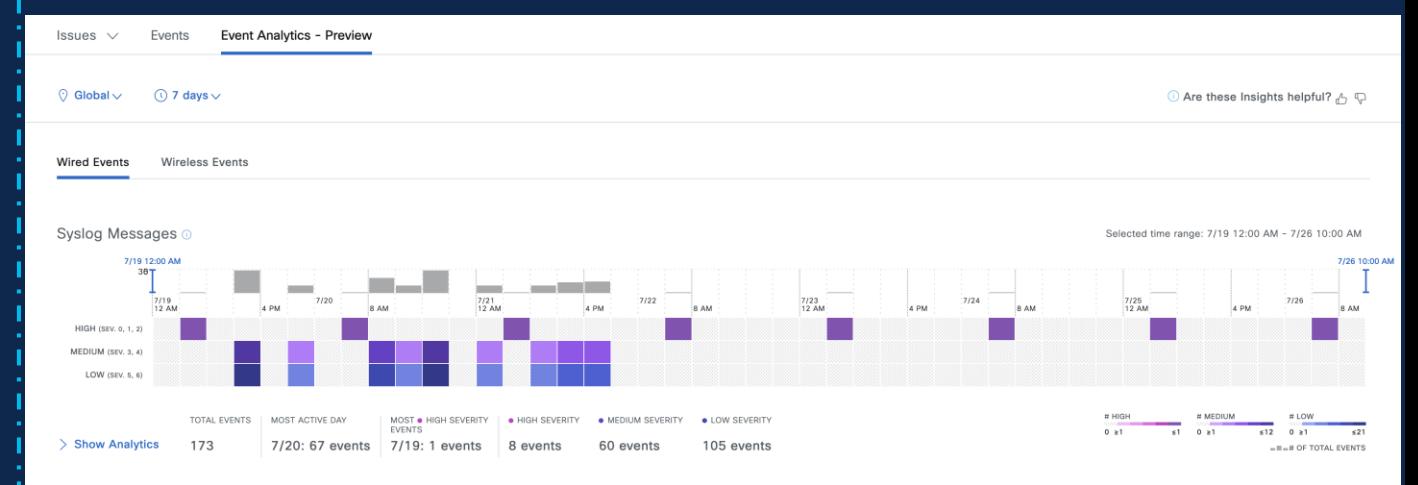

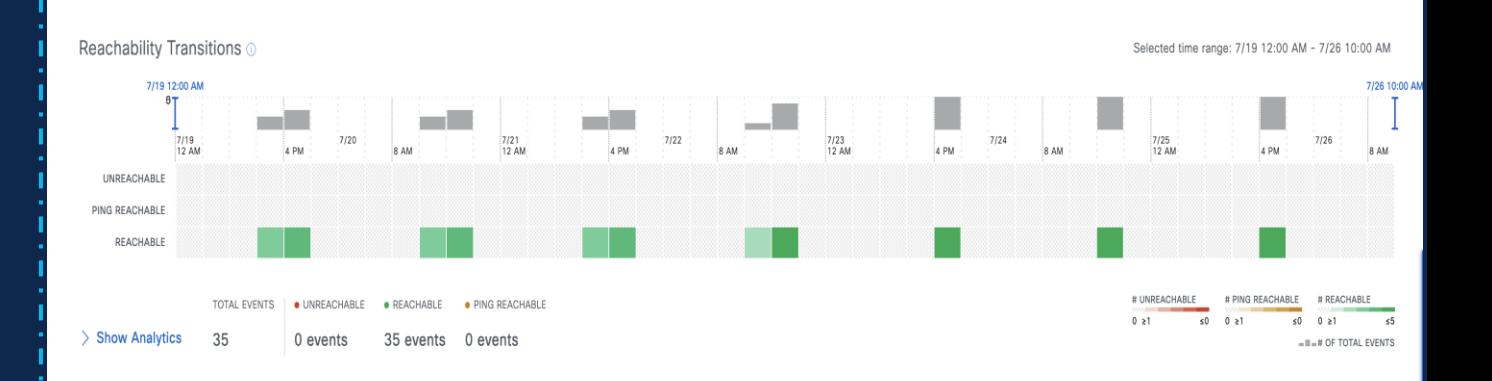

### Client 360- Latency per Client data

#### Challenge/Pain Points

When Client reports Connectivity or Slowness issue, as a Network admin I should be able to view and understand overall experience of that client for a given time range and check its Latency across access categories and correlate if this issue is because of any problem in Network Devices or Network Services.

#### Feature Capability

- New Client latency Stats added to Client360 page under overall Summary. This will help customer to debug and correlate the Client connectivity and slowness issue.
- Trendline to view the latency per client by category and band
- Client Latency stats comes every 5mins from AP to Controller and Catalyst Center receives the data using "ClientRfStats" event

#### Platform/Dependency

- Supported on IOS XE starting from 17.11
- Requires DNA Advantage License

#### **Assurance -> Dashboard -> Health -> Client**

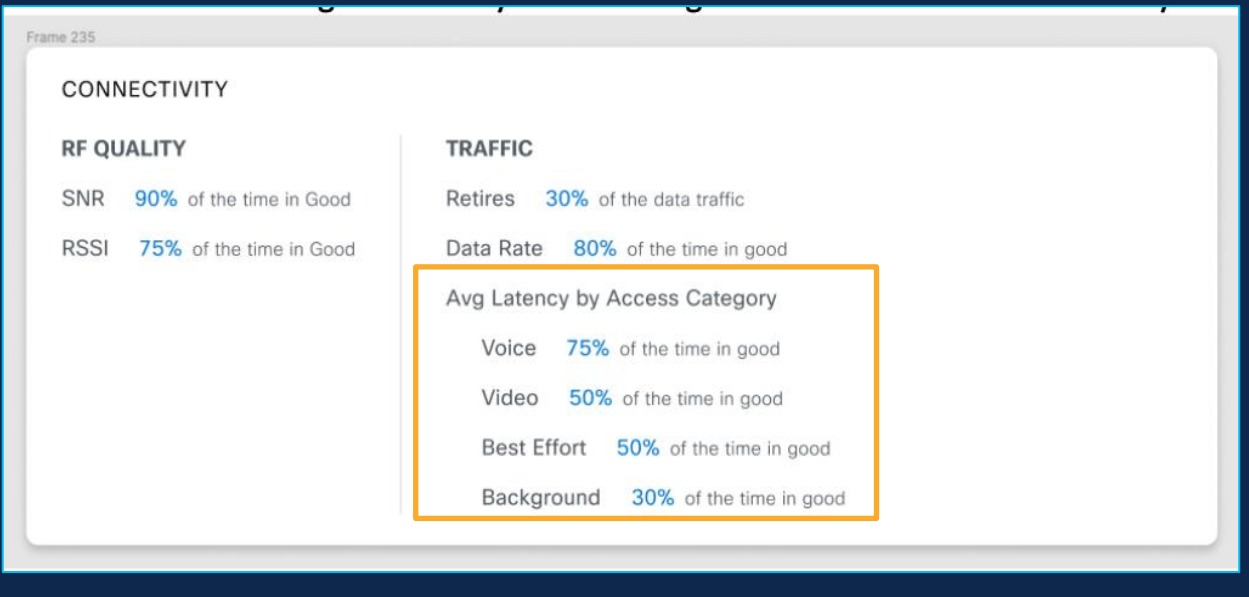

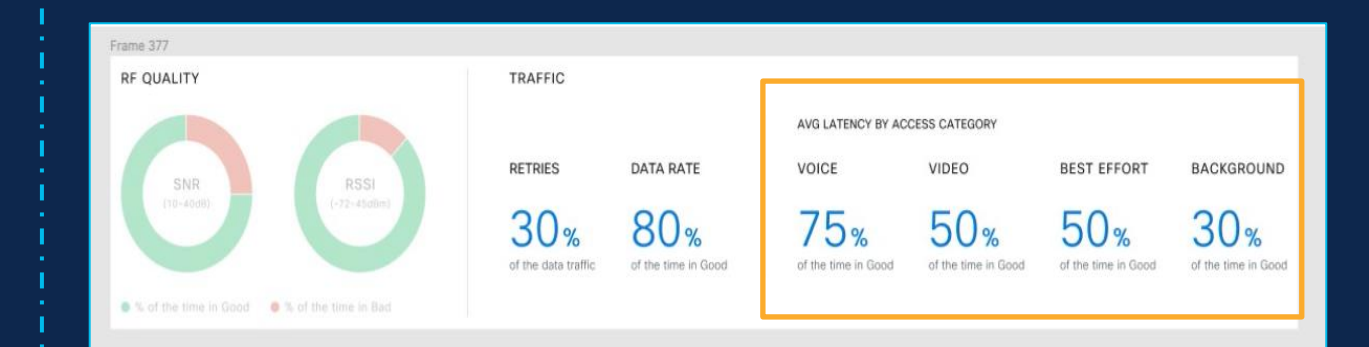

### SSID Monitoring on C9800 **Evolution** AIOps

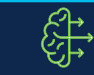

#### Challenge/Pain Points

• As a network administrator, I want to see assurance data only for specific critical SSID's like corporate SSID's and Catalyst Center should filter out data for non-critical SSID's.

#### Feature Capability

- New capabilities added to WLC to send WSA data per SSID and update Catalyst Center with all clients present on WLC
- Ability from Catalyst Center Assurance settings to Disable/Enable SSID filtering

### Platform/Dependency

• Supported on IOS XE starting from 17.11

#### Assurance -> Settings -> SSID Monitoring Settings

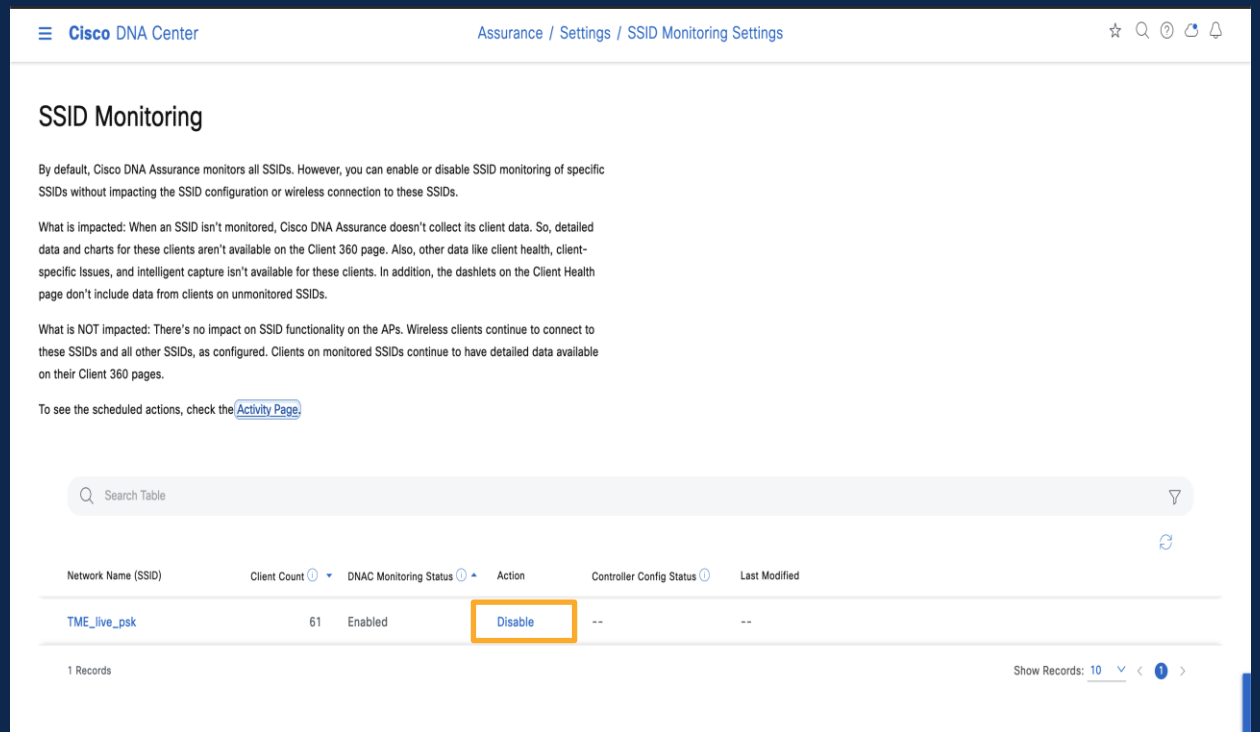

### Site Analytics Enhancement

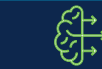

#### Challenge/Pain Points

• As a network administrator, I need an option to identify my best and worst performing sites based on client KPI metrics

#### Feature Capability

- Site Analytics dashboard introduces new KPI trends based on site hierarchy which will provide insights into best and worst performing sites in the network.
- New capabilities introduced in site analytics dashboard include
	- Overall Site SLA distribution Analysis To identify the Top(Worst) Impacted Sites
	- Site 360 Site Analytics SLA Dashboard
	- SSID and Band Filtering
	- Bubble Charts to better identify high client count sites with failed SLAs and drill down.

### Platform/Dependency

- AI Network Analytics should be enabled
- Requires DNA Advantage License

#### Assurance -> Dashboard -> Health – AI Analytics -> Site Analytics

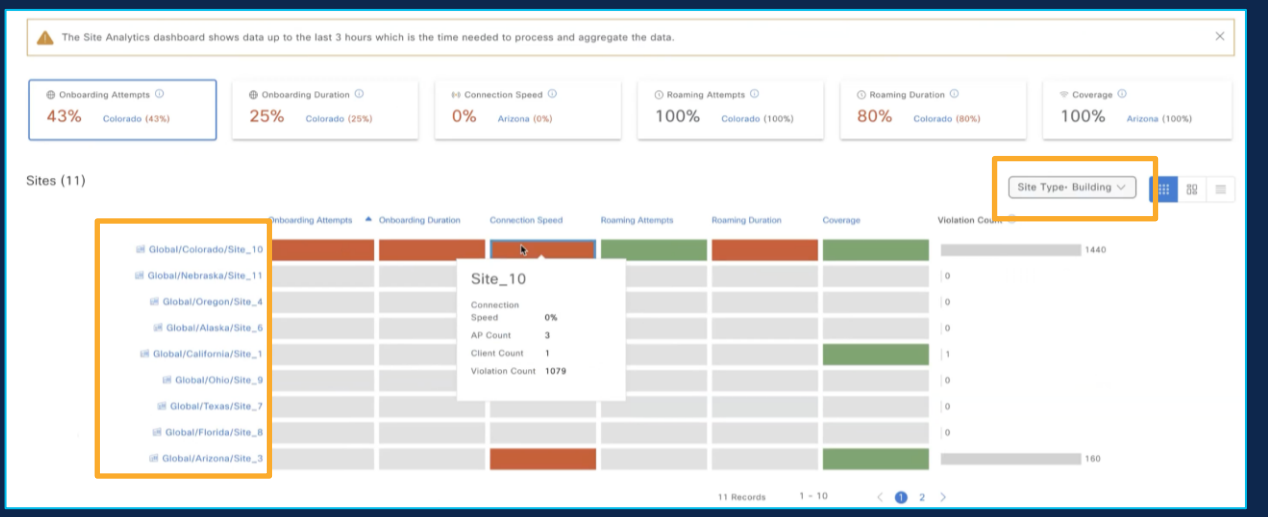

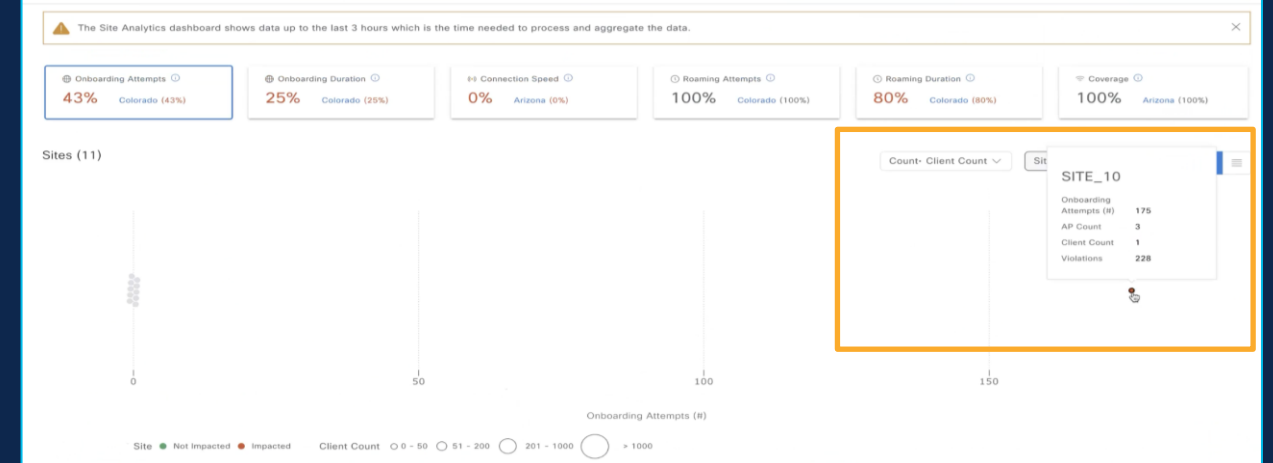

### PoE visibility – AP Power Savings

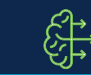

#### Challenge/Pain Points

As a part of the ongoing green initiative, customers would like to save power when the offices are empty and also have visibility into how much power is saved.

#### Feature Capability

- Provide customers visibility into AP Power savings when AP power profiles are configured/applied to save power.
- A new dashlet to show value of power consumption savings with new power save mode enabled on AP's
- Show amount of power saved when AP is in power save mode for given site or all site over time
- Show # of AP in power save mode and those that are not

#### Platform/Dependency

- Power profile should have been configured and mapped to AP join profile
- Power Profile is supported on 9800 WLC 17.8.1 onwards
- Requires DNA Advantage License

ahah © 2023 Cisco and/or its affiliates. All rights reserved. Cisco Public **CISCO** 

#### Assurance -> Dashboard -> PoE

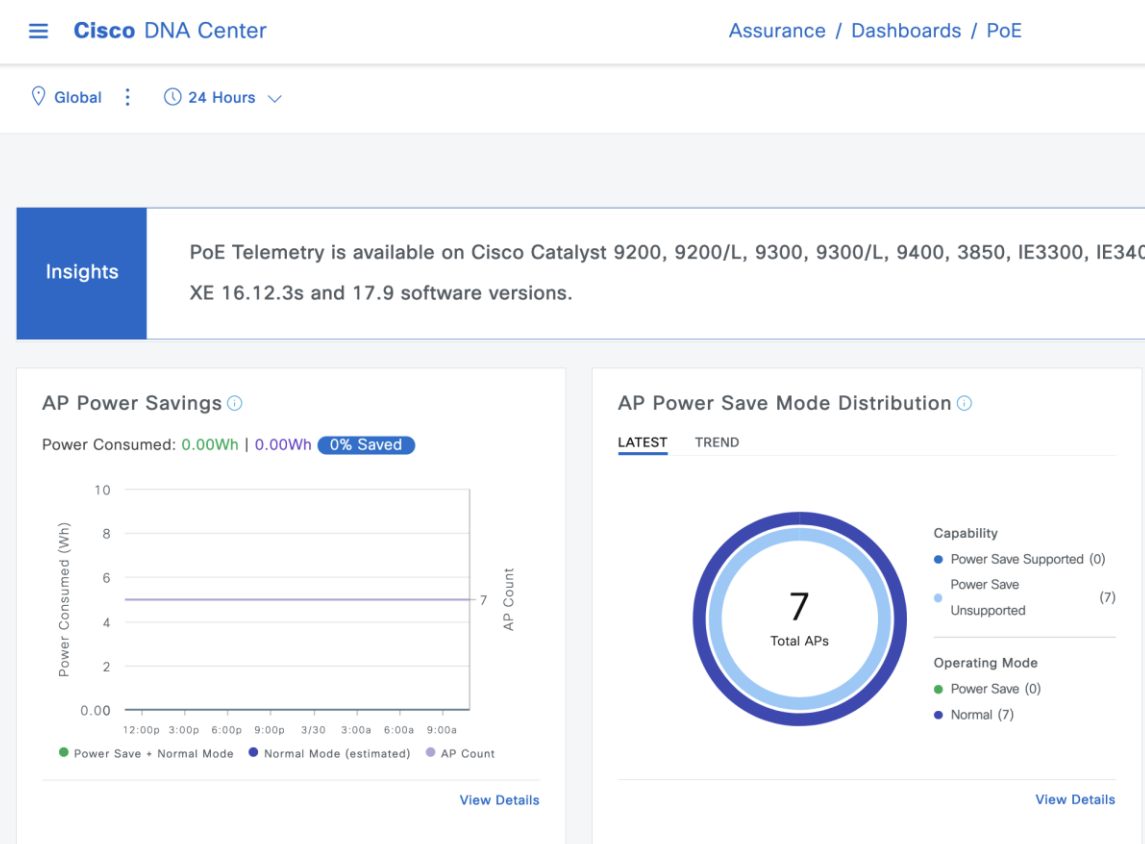

### Takeaways

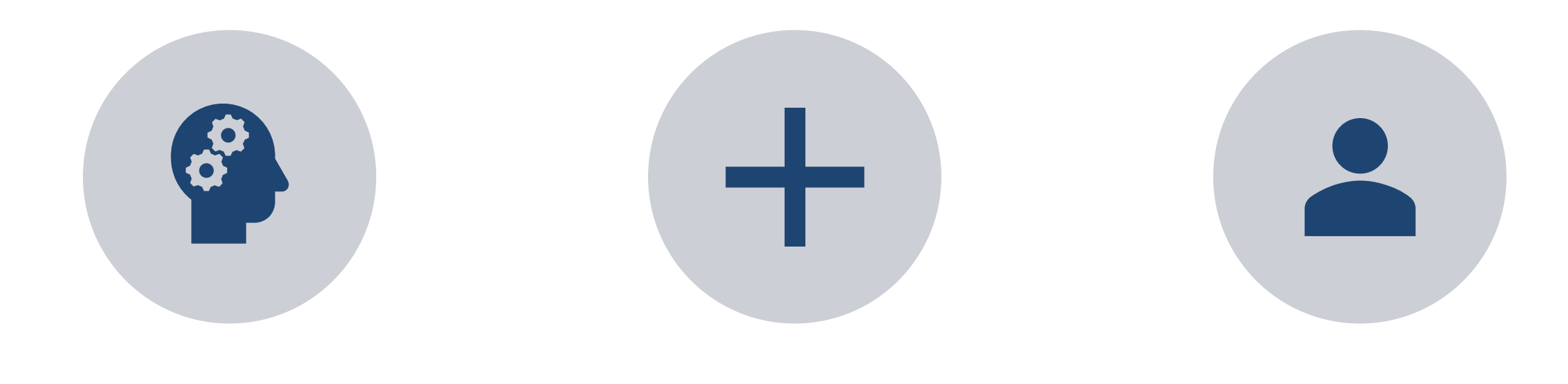

### CATALYST CENTER IS SIMPLE AND INTUITIVE

### AND INTENT-BASED

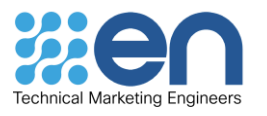

© 2023 Cisco and/or its affiliates. All rights reserved. Cisco Public

# allalla

cisco.com/go/dnacenter